"2016 - AÑO DEL BICENTENARIO DE LA DECLARACIÓN DE LA INDEPENDENCIA NAaIONAL"

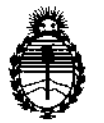

Ministerio de Salud Secretaría de Políticas, Regulación e Institutos A.N.M.A.T

DISPOSICIÓN N°  $\mathbb{Z}$  8 **1** 

I I i , I i I I

## BUENOSAIRES, 2 O JUL 2016

VISTO el Expediente NO 1-47-3110-1857-16-0 del Registro d~ esta , , Administración Nacional de Medicamentos, Alimentos y Tecnología Médica (ANMAT), y

#### CONSIDERANDO:

Que por las presentes actuaciones la firma SIEMENS S.A. solicita la I revalidación y modificación del Certificado de Inscripción en el RPPTM Nº PM-1074-041, denominado: Sistema de Exploración por Resonancia Magnética, marca SIEMENS.

Que lo solicitado se encuadra dentro de los alcances de la I Disposición ANMAT N° 2318/02, sobre el Registro Nacional de Productóres y I Productos de Tecnologia Médica (RPPTM). '

Que la documentación aportada ha satisfecho los requisitos de la normativa aplicable. <sup>1</sup>

Que la Dirección Nacional de Productos Médicos ha tomado la intervención que le compete.

Que se actúa en virtud de las facultades conferidas por el Decreto

N° 1490/92 Y Decreto N° 101/15 de fecha del 16 de diciembre de 2015.

Por ello;

EL ADMINISTRADOR NACIONAL DE LA ADMINISTRACIÓN NACIONAL DE MEDICAMENTOS,ALIMENTOS Y TECNOLOGÍA MÉDICA

#### DISPONE:

ARTÍCULO 10;- Revalídese la fecha de vigencia del Certificado de Inscripoión en el RPPTM Nº PM-1074-041, correspondiente al producto médico denominado: Sistema de Exploración por Resonancia Magnética, marca SIEMENS, propiedad de la firma SIEMENS S.A. obtenido a través de la Disposición ANMAT N°

**DISPOSICIÓN N° DEL DEL** BICENTENARIO DE LA DECLARACIÓN DE LA INDEPENDENCIA NAGIONAL"<br>DISPOSICIÓN N°

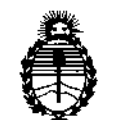

**Ministerio de Salud Secretaría de Políticas, Regulación e Institutos** A.N.M.A.T

I

3946/13 de fecha 25 de Junio de 2013, según lo establecido en el Anexo que **forma parte de la presente Disposición.**

**ARTÍCULO 20.- Autorízase la modificación del Certificado de Inscripción en el** RPPTM Nº PM-1074-041, denominado: Sistema de Exploración por Resonancia Magnética, marca SIEMENS.

ARTÍCULO 3º.- Acéptase el texto del Anexo de Autorización de Modificaciones el<br>Intel 1999 e ferrese esta internata de la creacción disposición y al sua debení **cual pasa a formar parte integrante de la presente disposición y el que deberá** agregarse al Certificado de Inscripción en el RPPTM Nº PM-1074-041.

ARTÍCULO 40.- Regístrese; por el Departamento de Mesa de Entrada, **notifíquese al interesado y hágasele entrega de la copia autenticada de la presente Disposición y conjuntamente con su Anexo, rótulos e instrucciones de uso autorizadas; gírese a la Dirección de Gestión de Información TécnicJ para** 1 **que efectúe la agregación del Anexo de Modificaciones al certificado. Cumplido, archívese.**

Expediente Nº 1-47-3110-1857-16-0 DISPOSIC1ÓN NO

RLP

**7872'**

Dr. ROBEBIQ LEDU **SubadmlnlstradoT NacIonal**

**.•..N.M.A.T.**

2

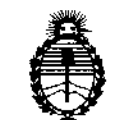

**Ministerio de Salud Secretaría de Políticas, Regulación e Institutos** A.N.M.A.T

### ANEXO DE AUTORIZACIÓN DE MODIFICACIONES

del producto inscripto en RPPTM bajo: **El Administrador Nacional de la Administración Nacional de Medicamentos,** I **Alimentos y Tecnología Médica (ANMAT), autorizó mediante Disposición No.!7 ...8...l"'2a los efectos de su anexado en el Certificado de InscriPcifn en** el RPPTM Nº PM-1074-041 y de acuerdo a lo solicitado por la firma SIEMENS<br>Con la madificación de las datas acuertadoridades que finance as la table de niv **S.A., la modificación de los datos característicos, que figuran en la tabla al pie,** I  $\frac{1}{4}$ 

Nombre genérico aprobado: SISTEMA DE EXPLORACION POR RESONANCIA MAGNÉTICA.

Marca: SIEMENS

Disposición Autorizante de (RPPTM) N° 3946/13.

Tramitado por expediente N° 1-47-7278/10-9.

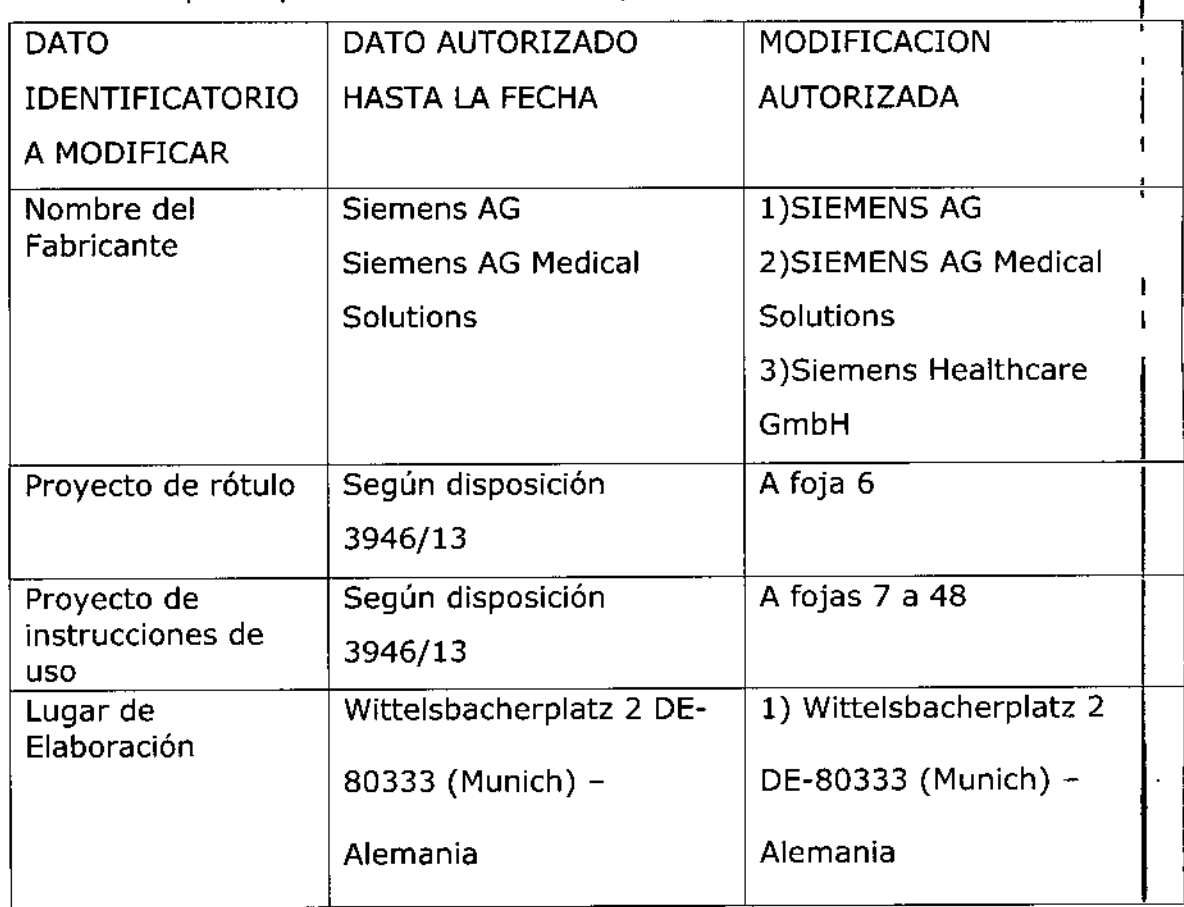

- ' ~ **"2016 - ANO DEL BICENTENARIO DE LA DECLARACION DE LA INDEPENDENCIA NAGIONAl"** e

i<br>∮

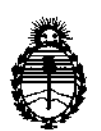

**Ministerio de Salud Secretaría de Políticas, Regulación e Institutos** A.N.M.A.T

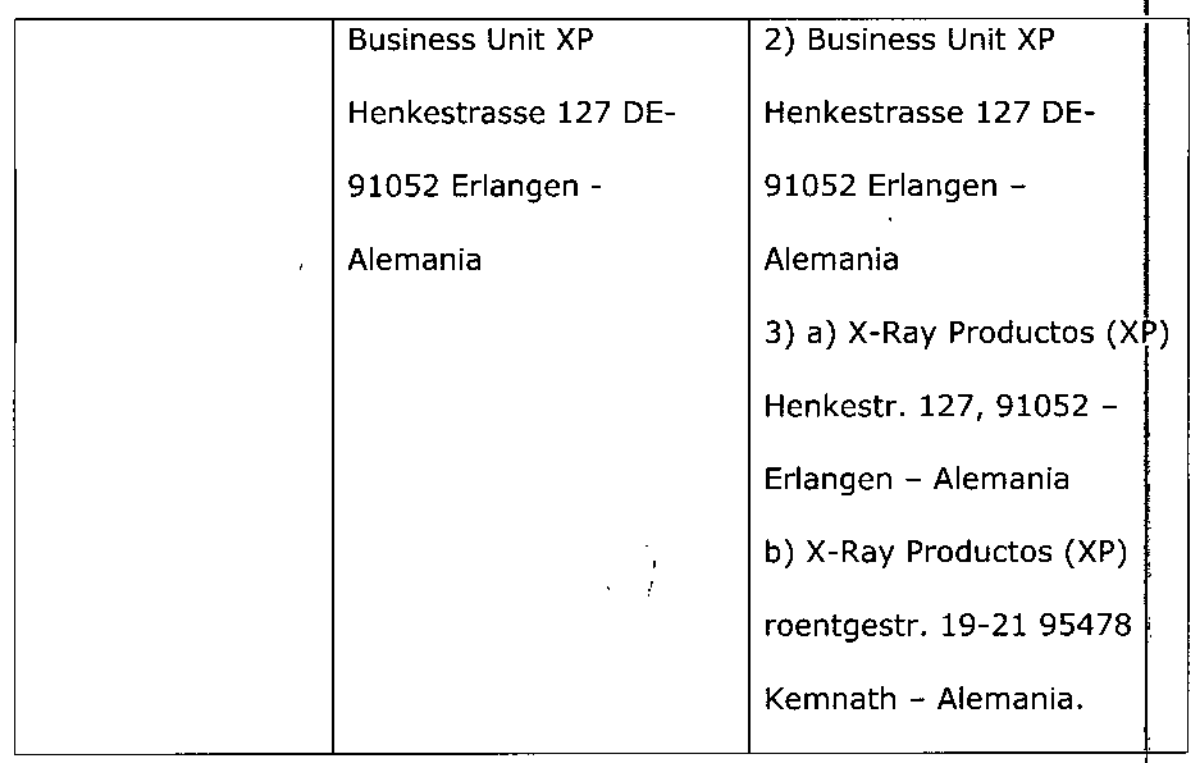

**El presente solo tiene valor probatOriO anexado al certificado de AutOrización** , **antes mencionado. ~** I

**Se extiende el presente Anexo de Autorización de Modificaciones del RPPTM a la** I firma SIEMENS S.A, Titular del Certificado de Inscripción en el RPPTMN? PM-1074-041, en la Ciudad de Buenos Aires, a los días. $20\,$ JUL $-2016$ Expediente Nº 1-47-3110-1857-16-0

DISPOSICIÓN Nº

 $7812$ 

**Dr. F(OSER¥lti L Subadmlnlstrador Nacional A.N.M.A.T.**

Anexo III.B de la Disposición 2318102

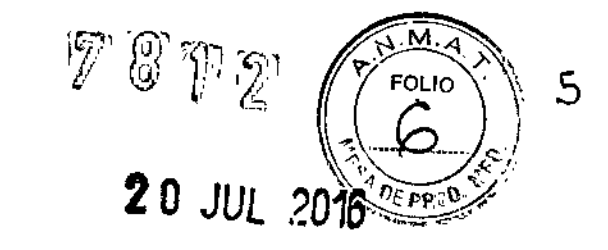

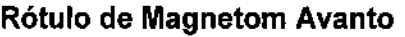

 $\bar{\beta}$ 

 $\ddot{\phantom{a}}$ 

 $\bar{z}$ 

 $\bar{\beta}$ 

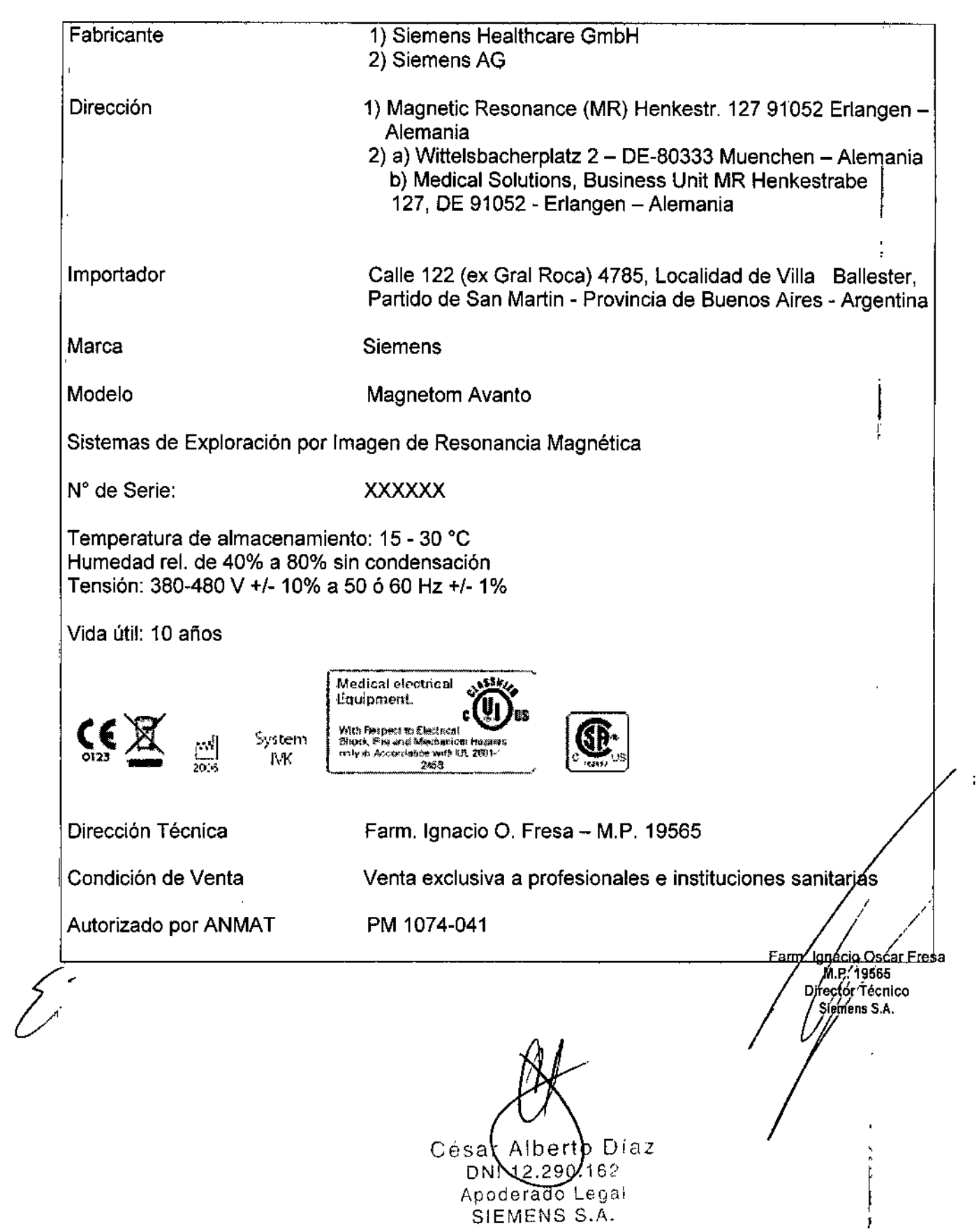

### Anexo III.B de la Disposición 2318/02

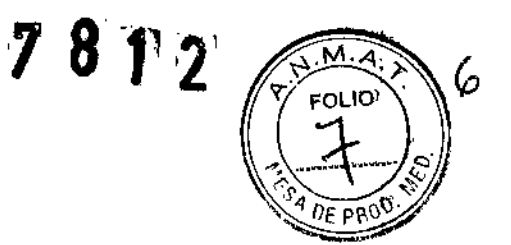

#### 3. Instrucciones de Uso.

3.1 Las indicaciones contempladas en el ítem 2 de éste reglamento (Rótulo), salvo las que figuran en los ítem 2.4 y 2.5

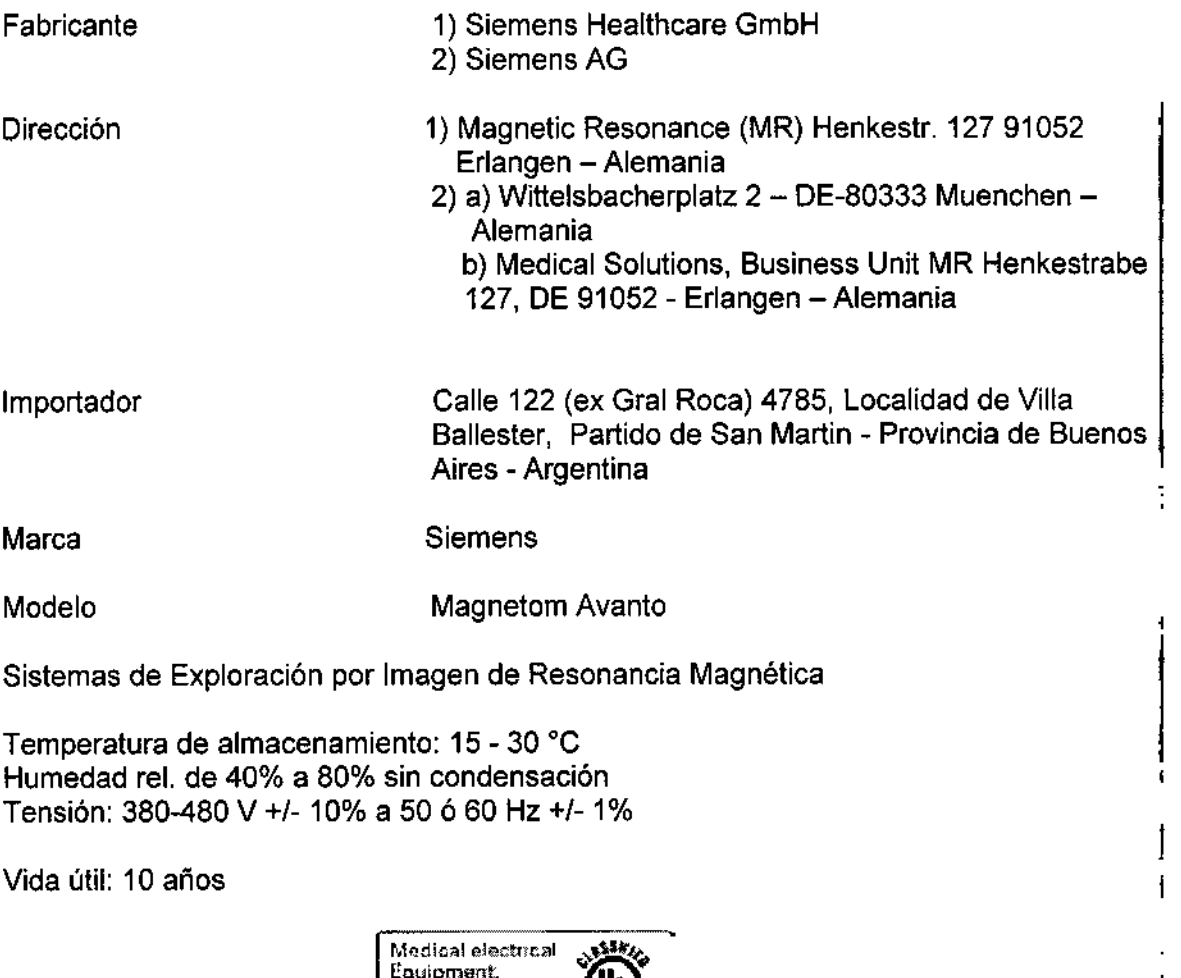

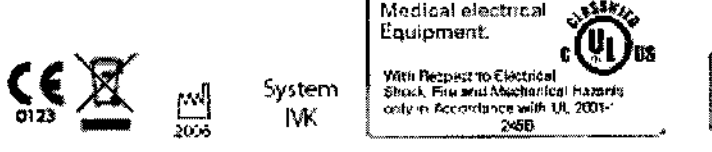

Dirección Técnica

Condición de Venta

 $\frac{1}{2}$ 

Autorizado por ANMAT

PM 1074-04

sanitarias

lo Díal César Alber 12290.162 D Manual de justurgiones gal SIEMENS S.A.

Farm. Ignacio O. Fresa - M.P. 19565

Venta exclusiva a profesionales e instituciones

Farm. Agríacio Óscar Fresa<br>M.P. 19565<br>Director Técnico<br>/ Alemens S.A. Páging/1 de 42

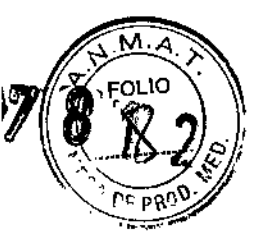

1-

3.2.

#### *Uso del sistema*

El sistema MAGNETOM Avanto está destinado a su uso como dispositivo de diagnóstico por resonancia magnética (MRDD) que produce imágenes de corte transversal, sagital, coronal y oblicuo, imágenes espectroscópicas *ylo* espectros, y que muestra la estructura interna *ylo* la función de cabeza, cuerpo o extremidades.

También se pueden reproducir otros parámetros físicos derivados de las imágenes *ylo* espectros. Según la región de interés, es posible usar medios de contraste. Estas imágenes y espectros y los parámetros físicos derivados de las imágenes *ylo* espectros, interpretados por un médico experto, ofrecen información que puede ayudar al diagnóstico.

También es posible usar el sistema MAGNETOM para la formación de imagen durante procedimientos intervencionistas, si se realizan con dispositivos compatibles con RM (como pantallas en la sala y agujas de biopsia compatibles con RM).

#### *Componentes principales*

#### *Imán superconductor*

El imán superconductor genera un campo magnético intenso y homogéneo con una intensidad de campo de 1,5 T.

Sistema de refrigeración - El imán está lleno de helio líquido para refrigerarlo. Tras la instalación, se ajusta a la intensidad de campo operativa deseada.

IEl imán cargado no necesita ya más energía eléctrica para mantener el campo ¡magnético. Sin embargo, en condiciones normales de funcionamiento, el helio liquido se evapora lentamente y por ello el Servicio Técnico de Siemens debe rellenarlo cada 10<sup>-</sup> años.

Blindaje - Para minimizar los efectos del campo magnético residual en el entorno, el Iimán del sistema RM está equipado con un blindaje activo superconductor.

Sistema de gradientes- El sistema de gradientes ofrece posiciones de corte localizadas con gran precisión.

Para MAGNETOM Avanto, están disponibles los sistemas de gradientes de cuerpo entero Q-engine y SQ-engine ("Manual del propietario del sistema).

#### *Armarios técnicos*

Los armarios técnicos están situados en la sala de ingeniería o en la sala de mando.

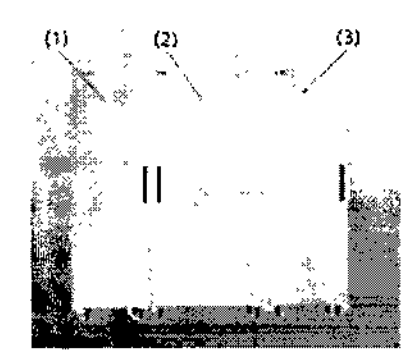

*Monitor*

César Alberto Díaz DN 42290.162 Mammatte instruction@3! SIEMENS S.A.

Farm/Ignacio/Oscar Fresa M.P. 19565<br>Director Técnico Sigmens S.A.  $\sqrt{2}$  de 42

El monitor se usa para visualizar imágenes RM y diálogos de usuario. Se conectadel monitor se usa para visualizar imágenes RM y diálogos de usuario. Se conecta **política de la conecta de la conecta de la conecta de la conecta del sistema RM.**<br>Los demás aiustes están blogueodos, va gun al Capáció FC d desconecta junto con el resto del sistema RM.<br>Los demás ajustes están bloqueados, ya que el Servicio Técnico de Siemens ya franco

*7 81'í21*

8

j

configurado el monitor de forma óptima.  $\left( \frac{Q_1}{\varepsilon} \right)$ 

No toque la superficie de la pantalla con objetos afilados o puntiagudos.

No coloque recipientes que contengan líquidos, p. ej. Tazas o vasos, encima def monitor.

Además, han de respetarse las instrucciones generales de limpieza. Sólo el personal del Servicio Técnico de Siemens puede abrir el monitor.

 $(1)$   $(2)$   $(3)$  $\mathcal{A} = \mathcal{A} \cup \mathcal{A}$ Ш " , , ........--"'."r--- -...•,;, .•- -.rJ

(1) Armario de gradientes

(2) Armario de control

(3) Separador del sistema

Armario de gradientes- El armario de gradientes contiene la electrónica de potencia para generar los gradientes del campo magnético.

Armario de control- El armario de control incluye distintos componentes electrónicos para manejar el sistema RM.

El armario de control incluye una salida óptica de señal de disparo programable secuencialmente, que se puede hacer accesible exteriormente por el Servicio Técnico de Siemens instalando un cable de fibra óptica.

Tenga en cuenta que Siemens ofrece a los clientes la salida óptica de señal de disparo sólo con fines de investigación.

Siemens no ha probado ningún equipo conectado a esta salida. Por motivos de seguridad, los equipos deben ser probados por personal entrenado antes de conectarlos al equipo RM utilizando la salida óptica de señal de disparo.

Se deben confirmar las caracterfsticas antimagnéticas y el funcionamiento cllnico en el campo magnético de un equipo antes de usarlo cerca del imán.

El uso de equipos conectados a la salida óptica de señal de disparo debe cumplir los requisitos impuestos por las juntas de control institucional (denominadas IRB) gubernamentales o del hospital local.

Siemens no será responsable del uso de ningún equipo ni de las consecuencias relacionadas con el uso de la salida óptica de señal de disparo.

#### *BobinasRF*

alidad de las bobinas RF s dad de las bobinas RF s<br>erador de las bobinas).<br>*f* La descripción, manejo y mediciones de control d incluyen en un manual del operador aparte (=Man

*f;. Ratón*

 $C6$  far Alberto  $Díaz$ BNI 12,280.162 Manual de instruction de la Apposition de la Manual de instruction de la MENS S.A.

Farm / gnacio Oscar Fresa //<br>Ignacio Oscar Fr<br>'M.P.'49565 ┆<br>Irector Técnico *1,(ft'"'SA* ¡d,42

El sistema RM está equipado con un ratón de tres botones .

- Botón izquierdo del rat6n:
- ~Selección o desplazamiento de objetos
- Inicio de las aplicaciones
- Ejecución de órdenes
- Botón central del ratón:
- Cambio de los valores de ventana de las imágenes de paciente
- Botón derecho del ratón:

Apertura del menú de contexto (dependiendo de la posición del puntero del ratón)

#### *.yngo MR Workplace (opcIonal)*

*syngo* MR Workplace permite evaluar, documentar y postprocesar imágenes medidas previamente mientras se están adquiriendo imágenes en *syngo* Acquisition Workplace. Accede a la base de datos del procesador principal.

No es posible realizar mediciones en *syngo* MR Warkplace. No está conectado con el escáner RM ni con el sistema de reconstrucción de imagen.

#### syngo Acquisition Workplace

El puesto de trabajo de la sala de control se llama *syngo* Acquisition Workplace *(syngo* Acq WP). Incluye el procesador principal con los elementos de mando monitor, teclado y rat6n.

El intercomunicador es un componente adicional de *syngo* Acquisition Workplace.

#### PC *principal*

Entre otras, el procesador principal incluye las siguientes funciones:

- $\equiv$  Gestión de pacientes
- Selección y almacenamiento de imágenes

• Gestión de las secuencias de medición

Inicio/paro del procesador del host.

Las imágenes RM medidas pueden transferirse a otros sistemas o PC mediante la conexión de red (p. ej., sistemas PACS o RIS). También puede recibirse por la red imágenes RM de otros sistemas o PC.

La información sobre las conexiones de red se visualiza en la ventana de diálogo Info....

#### *Grabación de datos*

El sistema de RM ofrece los siguientes módulos para grabar datos:

• Grabadora de CO/OVO

• Unidad de OVO

También se dispone de una interfaz (p. ej., una conexión USB) para una impresora en papel.

La grabación y la lectura se inician por medio del software.

(-Manual del operador del software)

Soporte de datos- Solo aquellos CD-R/DVD-R (grabables) "de grado médico" y con una capa dorada son adecuados para el almacenamiento de datos con fines médicos. El Servicio Técnico de Siemens le proveerá de CD-R/DVD-R.

Tenga en cuenta las instrucciones de manejo, solidado y CD/DVD y CD-R/DVD-R especificadas por los fabricantes.

*Monitor*

*t*

César Albertó Díaz D<del>NI 12.2</del>90.162 Apoderado Legal Apoderado Lega<br>Manual degratureurs S.A.

Farm Agnació Oscar Fresa M.P. 19565 Diréctor Técnico /Siemens S.A. Página 4 de 42

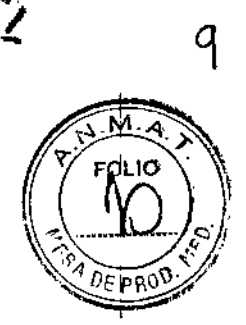

 $\mathscr{P}$   $\mathscr{P}$   $\tau_{\rm n}$ , -'J".' *• I I*

# $7812$

lO м

OL IO

not

El monitor se usa para visualizar imágenes RM y diálogos de usuario. Se conecta ø desconecta junto con el resto del sistema RM.

Los demás ajustes están bloqueados, ya que el Servicio Técnico de Siemens ya fía configurado el monitor de forma óptima.

No toque la superficie de la pantalla con objetos afilados o puntiagudos.

No coloque recipientes que contengan líquidos, p. ej. Tazas o vasos, encima del monitor.

Además, han de respetarse las instrucciones generales de limpieza.

Sólo el personal del Servicio Técnico de Siemens puede abrir el monitor.

Teclado

El sistema RM está equipado con un teclado original Siemens.

Este es un teclado Windows modificado en el que las teclas numéricas se han sustituido por teclas de símbolos.

Las teclas de símbolos se usan para acceder a funciones de uso frecuente. Las teclas de función F4, F5, F6, F7, y F8 permiten acceder a las diversas tarietas de tareas, La tecla de función F1 permite acceder a la Avuda en línea.

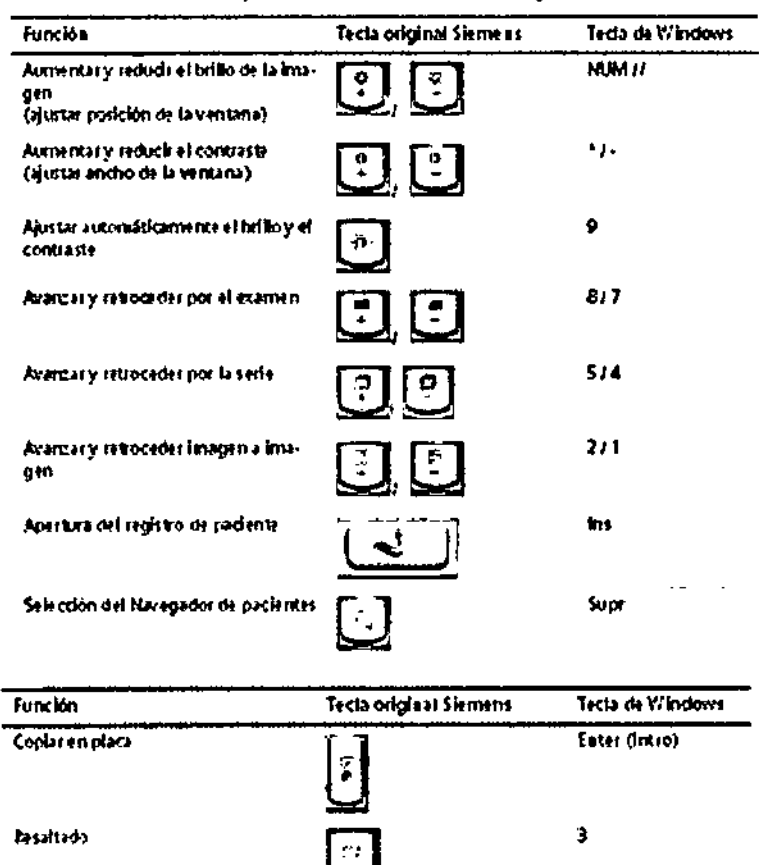

Enviar at nodo 11

Si el sistema e stá conectado a una redida ámbito dinido integral (HISPIS), una la tarjeta de<br>La reas Examen para enviar linágenes a ou as direcciones de redia través dinidos 1.

Control del sistema

César Alberts Diaz DN12290.162 Manual *dd Andreadaines* Legal SIEMENS S.A.

Farm, Ignacio Oscar Fresa M.P/18565<br>M.P/18565 (ens S.A. .<br>5 de 42

El control del sistema se usa para manejar el sistema y la mesa de paciente. Consta de M:4.<br>las unidades de control y de la pantalla de la mesa.

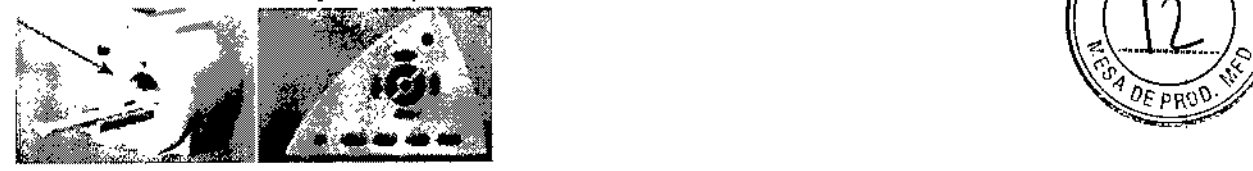

#### *Unidades de control*

Las unidades de control están situadas a derecha e izquierda de la mesa de paciente, en el frontal de la cubierta del imán. Opcionalmente, puede haber otra unidad de control detrás del imán.

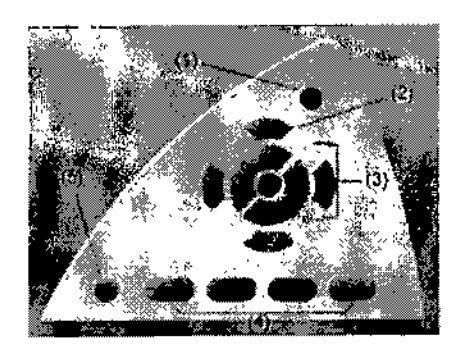

#### (1) Bolón de Paro de la mesa

(2) Botón Localizador láser

(3) Botones de desplazamiento de la mesa

(4) Botones para configurar la iluminación del túnel, el volumen de la música y de los auriculares, y la ventilación del túnel.

(5) Botón de Inicio/paro Todos los botones tienen un anillo luminoso.

#### *Pantalla de la* mesa

La pantalla de la mesa muestra el estado de las funciones ejecutadas mediante las unidades de control.

La pantalla de la mesa está situada sobre la abertura del imán, en la parte frontal de la cubierta del imán. Puede instalarse una segunda pantalla opcional en la parte posterior del imán para la unidad de control adicional.

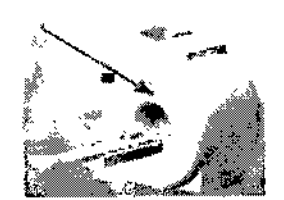

Línea de salida de texto La línea de salida de texto de la pantalla de la mesa muestra la siguiente información;

**E** Brillo de la iluminación del túnel, ventilador del tú $\mathbb{Z}$ s, volumen del intercomunicador y $\gamma$ los auriculares

César Albertó Díaz DNI 12.290.162 Manualple instrucciones SIEMENS S.A.

Farm. Ignacid Oscar Fresa<br>M.P/19565 Director Tecnico Siepiens S.A. Páging6 de 42

781'2

1\

**• Nombre de la última bobina conectada (se visualiza brevemente tras establecer la M.A.M.A.** • Indicaciones de error  $\begin{pmatrix} 1 & 0 \\ 0 & \lambda \end{pmatrix}$ 

#### Mesa de paciente

La mesa de paciente sirve para posicionar al paciente y a las bobinas. La mesa tienes varias bases de enchufe y conexiones. ~

*<sup>78</sup> t,*

"" <sup>1</sup>'2

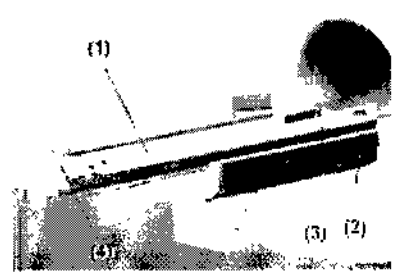

(1) Tablero

(2) Bastidor de apoyo

(3) Extremo craneal de la mesa de paciente

(4) Extremo caudal de la mesa de paciente

El tablero se puede desplazar horizontalmente al interior de la abertura del imán. Una vez se ha extraído completamente del imán, también se puede desplazar verticalmente.

Sobre el peso soportado por la mesa de paciente, ver características técnicas o llamar al Servicio Técnico de Siemens.

#### Portarrollos de papel

El portarrollos de papel se instala en el extremo caudal de la mesa. Puede girarse. Para minimizar 105 posibles puntos de lesión en la zona de la abertura del imán, el portarrollos de papel de la mesa de paciente puede plegarse detrás del extremo caudal de la mesa de paciente.

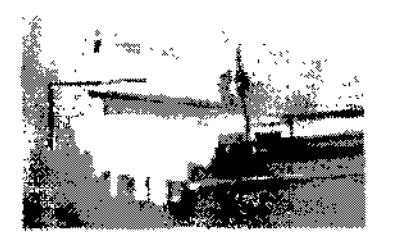

Bases de enchufe de bobina

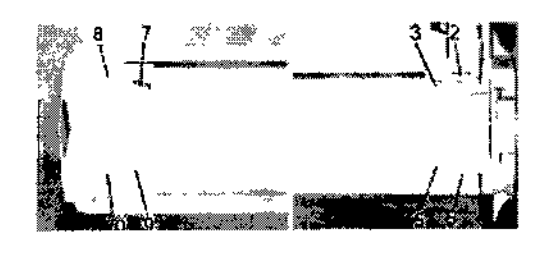

Cesar Alberty Diaz  $DNT2.290.162$ Manual de protoprieurs Legal SIEMENS S.A.

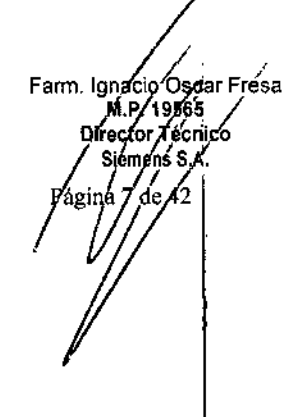

Las bases de enchufe de las bobinas están situadas en los extremos craneal y caudal de la mesa de paciente. Para más información sobre la función de las bases de enchufe, consulte: (=Manual del operador de la bobina)

 $781$ 

13

ю

'la'

M.F. 19565<br>Director Tecnico nens S.Á.

 $8de42$ 

Conexiones - Las siguientes conexiones están situadas en el extremo caudal de mesa de paciente.

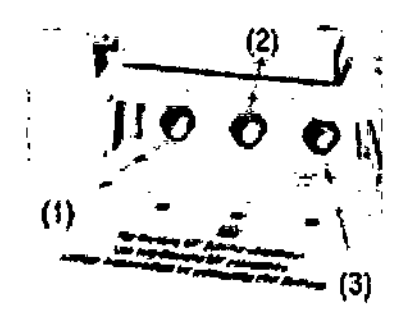

(1) Conexión del cojín de vacío

(2) Conexión de los auriculares

(3) Conexión de la pera de llamada

Asegúrese de que no entre ningún líquido (como medio de contraste,

Posiciones de la mesa de paciente

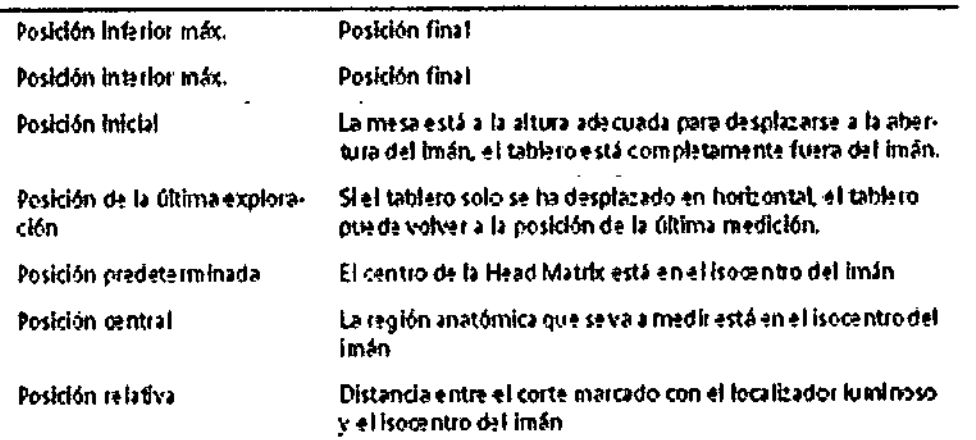

Para manejar la mesa de paciente de forma segura y eficiente, el personal encargado debe familiarizarse con sus principales posiciones.

La posición relativa y el desplazamiento real del tablero se muestran en la pantalla de la mesa.

#### Localizador láser

El localizador láser facilita el correcto posicionamiento del paciente. El localizador láser está situado sobre la entrada de la abertura del imán.

Todas las ubicaciones relativas al láser del sistema RM se identifican con etiquetas de, advertencia fijadas junto a la abertura del láser.

Uso del localizador láser - A los pacientes anestesiados o a los pacientes que no tengan el reflejo palpebral debe protegérseles contra los efectos del rayo láser. Farm. Ignado/Oscar Fresa

√El paciente está posicionado en el tablero.

César Albertd Díaz Manual de habitucones 0.162 Apoderado Legal SIEMENS S.A.

y 6 hg I4

**,¡La mesa de paciente se ha desplazado hasta la altura de medición.**

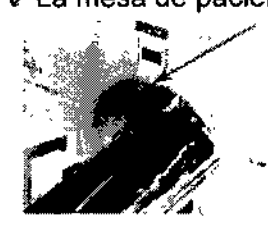

**Caja de alarmas** *Descripción*

**La caja de alarmas tiene las siguientes funciones:**

**llIi Visualiza señales de alarma**

**• Conectar y desconectar el sistema RM**

**• Paro del imán/Extinción del imán**

**Dependiendo de la configuración del sistema, una de las siguientes cajas de alarmas se encontrará cerca de la estación de adquisición** *syngo* **Acquisition Workplace.**

#### **Intercomunicador**

**El intercomunicador permite que el personal y los pacientes se comuniquen durante el examen. Además, algunas operaciones importantes (como la parada de la mesa de paciente) pueden realizarse en el intercomunicador. Opcionalmente, puede reproducirse música u órdenes de voz automáticas en la sala de examen mediante el altavoz o los auriculares.**

**La unidad operativa del intercomunicador está en** *syngo* **Acquisition Workplace.**

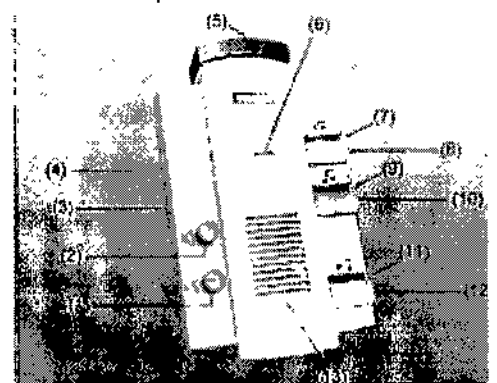

**Componentes de mando del intercomunicador**

**(~) Control del volumen de las Instrucciones al paciente**

(2) Control del volumen del Modo escuchar

(3) Interruptor CV/CBT

**(4) Control del volumen de la Señal de disparo**

- **(5) Botones de Paro de la mesa**
- (6) Micrófono
- (7) LED Escuchar
- (8) Botón Escuchar
- (9) LED Música activada

**(10)Bot6n Reproducir música**

**(11)LEO Pera de llamada/aviso activos**

(12)Botón Hablar

.(13)Altavoces

0ésar **Alberto Día**z GNi 12,290.162 Manual de instrucciones Legal SiEMENS S.A.

Farm ∕lgnacio⁄Øscar Fresa M.P. 49565<br>Director Técnico .<br>Siemens S.A. de 42

*J*

Alerta del paciente

Los pacientes pueden usar la pera de llamada para alertar al usuario (alerta/defector)<br>paciente):

 $78<sub>g</sub>$ 

15

м.

- **Acústicamente:**
- ~Tono continuo en el intercomunicador '(-" ,\*,

- Breve señal de respuesta en los auriculares del paciente y en el altavoz de la sala de $Q^E$  PN exploración

- Visualmente:
- ~LED en el intercomunicador

Si se produce una alerta, se interrumpirá la comunicación por el intercomunicador.

#### *Manejo del intercomunicador*

El manejo del intercomunicador se basa, en parte, en software.

In-Room *syngo* Acquisition Workplace

In-Room *syngo* Acquisition Workplace (In-Room *syngo* Acq WP) es una consola de mando adicional en la sala de exploración. Se usa para visualizar imágenes y controlar el sistema RM.

In-Room *syngo* Acq WP esta conectado al procesador principal y facilita el examen, ya que permite que el usuario permanezca dentro de la sala de exploración entre procedimientos.

In-Room *syngo* Acq WP se usa de la siguiente forma:

- Visualizar procedimientos guiados de RM
- Ajustar rapidamente el posicionamiento del paciente para mediciones generales
- Iniciar la medición inmediatamente después de administrar el contraste

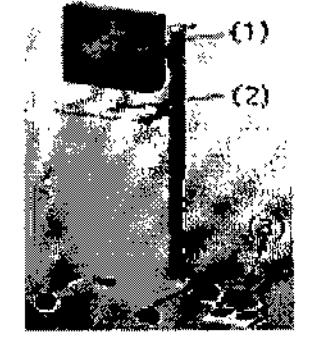

La presencia constante del usuario en el interior de la sala de exploración permite un cuidado ininterrumpido del paciente, y una rapida intervención en caso de complicaciones.

In-Room *syngo* Acq WP consta de los componentes siguientes:

- (1) Monitor LCD
- (2) Bandeja con esfera de mando y teclas
- (3) Interruptor de pedal (opcional)

Como alternativa, el monitor puede suspenderse del techo. La bandeja con esfera de mando y teclas no esta disponible para esta opción.

Otros componentes y accesorios *Supervisión de gradientes*

Cés Alberj 6 Díaz Manual demondered 350.162 Ap<del>od</del>erado Legal SIEMENS S.A.

Farm Ignacio Oscar Fresa Dirgctor Tecnico Siemens S.A.  $10$  de 42

*<sup>17</sup>'8 t* <sup>2</sup> I~

Para evitar que el sistema de RM sufra daños por un fallo del sistema de gradientes, el equipo MAGNETOM cuenta con un sistema de supervisión especial.

Si se produce un fallo en el sistema de gradientes, se detiene la medición y se emite un mensaje de alarma.<br>mensaje de alarma.

#### *Sensor respiratorio*  $\gamma$  *ECG* (PERU)

La unidad inalámbrica PERU adquiere simultáneamente dos canales de ECG y el canal DEPR respiratorio del paciente.

(1) Cables ECG con clips

- (2) Transmisor
- (3) LED de control

(4) Conector para el cojín respiratorio

(5) Conector, cargador

Los electrodos ECG y el cojio respiratorio se conectan a la unidad PERU.

(1) Cojin de aplicación

(2) Cojín respiratorio con manguera a presión

(3) Cinturón respiratorio

Debido a la forma de la PERU, el cojín de aplicación es distinto para la PERU versión 1. El cojín respiratorio se fija al paciente por medio del cinturón respiratorio.

#### Sensor *de pulso inalámbrico (PPU)*

La unidad PPU adquiere el pulso periférico del paciente. Consta de una unidad transmisora, un sensor de fibra óptica (clip de dedo para la versión 1) y un adaptador de dedo extraíble (solo para la versión 2; disponible en varios tamaños).

Pueden conectarse fuentes de disparo externas (p. ej., un sistema de vigilancia del paciente) con ayuda de la entrada de disparo para dirigir las secuencias RM. Para disparar dispositivos externos, la unidad PMU tiene una salida de disparo que actualmente no es compatible con el software. ,

Las conexiones para la entrada/salida de señales de disparo están situadas en la tapa del sistema RM. La entrada y la salida de señales de disparo están aisladas del sistema RM galvánicamente.

#### *Cargador*

Tanto la unidad PERU como la unidad PPU se alimentan con acumuladores. El resto de componentes de la PMU están alimentados con fuentes propias del sistema. El cargador se instala por separado, pero cerca de *syngo* Acquisition Workplace, y sirve para albergar ambas unidades.

No es necesario que los acumuladores estén completamente descargados antes de recargarlos. El tiempo máximo de carga es de unas 3 horas. Tras cargarse por completo, las horas de funcionamiento de las unidades son aprox. 12 horas para la PMU versión 1 y 24 horas para la PMU versión 2.

Para cargar una unidad, colóquela firmemente en la estación de carga. Las unidades PERU y PPU pueden cargarse juntas o por separado en la estación de carga. PMU versión 1: el LED amarillo se enciende cuando la unidad se coloca correctamente, y el Para cargar una unidad, colòquela firmemente en la estación de carga. Las unidades<br>
PERU y PPU pueden cargarse juntas o por separado en la estación de carga. PMU<br>
versión 1: el LED amarillo se enciende cuando la unidad se

> Apoderado Legal Manual de institue MATH et S. A.

Cés er Alberto Díaz Fem / gnacio Oscar Fresa<br>Cés er Alberto Díaz Fem / gnacio Oscar Fresa Farm./gnacio Oscar Fresa Diréctor Técnico  $\frac{1}{2}$  siemens \$.A. la 11 de 42

~

*3.3. Cuando un producto médico deba instalarse con otros productos médicos* o *conectarse* a *los* mismos *para funcionar con arreglo* a su *finalidad prevista, debe ser provista de información suficiente sobre sus características para identificar los productos médicos que deberán utilizarse* a *fin de tener una combinación segura* N/A

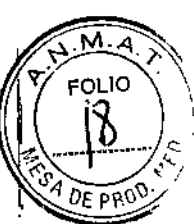

 $17$ 

/ M.P. 19565<br>Director Técnico Siemens S.A  $\sqrt{2}$  de 42

*3.4. Todas las informaciones que permitan comprobar* si *el producto médico* está *bien instalado* y *pueda funcionar correctamente* y *con plena seguridad,* as' *como los datos relativos* a *la naturaleza* y *frecuencia de las operaciones de mantenimiento* y *calibrado que haya que efectuar para garantizar permanentemente el buen funcionamiento* y *la seguridad de los productos médicos*

Mantenimiento

Mantenimiento a intervalos regulares

, Por el interés de la seguridad de los pacientes, se recomienda que los procedimientos de mantenimiento prescritos por Siemens sean realizados sólo por personal autorizado. Si el sistema se maneja en condiciones extremas, el sistema se debe comprobar con mayor frecuencia .

• Si no dispone de un contrato de mantenimiento, informe al Servicio Técnico de Siemens.

#### Comprobaciones diarias

Durante el funcionamiento del sistema, puede que se realicen cambios técnicos y de construcción en el sistema RM y en su entorno. Se debe asegurar que dichos componentes funcionen adecuadamente y que no estén en un estado peligroso.

Después de que el cliente ha aceptado el sistema, se debe realizar una inspección visual diaria del sistema RM con respecto a los siguientes cambios de construcci6n:

• Posibles cambios en el entorno de la salida del sistema de escape de gases (p. ej. ventanas instaladas con posterioridad, entradas/salidas de aires acondicionados, nuevos edificios, contenedores portátiles)

• Cambios en el sistema de aire acondicionado o de ventilación (p. ej. tomas o salidas de aire en las habitaciones vecinas)

• Instalación de sistemas RM adicionales (p. ej. uso inadmisible de un solo sistema de salida de gases para varios sistemas RM)

• Cambios estructurales dentro y fuera de la sala de examen Debe comprobarse si en la sala de examen se han introducido nuevas piezas magnéticas.

#### Comprobaciones anuales

Las inspecciones técnicas anuales de seguridad se relacionan en el manual del propietario del sistema, y sólo puede realizarlas el Servicio Técnico de Siemens.

#### Rellenado de helio

/

El imán está lleno de helio Hquido para refrigerarlo. Tras la instalación, se ajusta a la intensidad de campo operativa deseada *I*

El imán no pierde helio durante el funcionamiento normal. El Servicio Técnico de/ Siemens tendrá que rellenar el helio líquido en girgunstancias especiales (fallo de alimentación, fallo del cabezal frío y actividades de *inf*antenimiento).<br>Farm Ignacio Oscar Fresa

César Alberto Díaz Manual drinstrut@oago.162 Apoderado Legal SIEMENS S.A.

Al rellenar el imán con helio, realice las tareas necesarias con cuidado y p cumpliendo todas las disposiciones pertinentes.

Utilice ropa protectora para prevenir la congelación.

Peligros relacionados con el helio

El helio liquido tiene las siguientes propiedades que, entre otras cosas, pueden provocar situaciones peligrosas si no se maneja con profesionalidad:

 $\mathscr{Y}$  ,

18

• Extremadamente frío: causa quemaduras por congelación si toca la piel

- El oxigeno del aire se ve desalojado durante la evaporación:
- riesgo de asfixia

Si el nivel de helio es demasiado bajo, la caja de alannas o syngo Acquisition Warkplace lo indicarán.

+En caso de alarma, llame al Servicio Técnico de Siemens y gestione el rellenado sólo con personal entrenado y experimentado.

Pruebas de rutina y mantenimiento periódico

Para asegurar un funcionamiento seguro y satisfactorio del sistema son necesarias comprobaciones de rutina y tareas periódicas de mantenimiento.

En determinados paises, las autoridades exigen un comprobante acreditativo de estas tareas.

Las comprobaciones de rutina incluyen:

Los controles diarios, semanales y mensuales, así como las comprobaciones exigidas legalmente que se describen en el capitulo "Comprobaciones de funcionamiento y de seguridad" del Manual del operador. Normalmente, el titular del sistema encargará al personal clínico que lo maneja la realización de estas comprobaciones de rutina.

Las tareas periódicas de mantenimiento incluyen:

O Comprobación de seguridad (incluidas las pruebas relacionadas con la seguridad)

O Mantenimiento preventivo

 $\Box$  Pruebas de calidad y de funcionamiento

O Sustitución de piezas importantes para la seguridad sujetas a desgaste.

Estos trabajos solo deben efectuarlos ingenieros de mantenimiento cualificados y autorizados.

Cualificado significa en este contexto que los ingenieros han sido instruidos para dichas tareas o han adquirido experiencia práctica realizando actividades de mantenimiento rutinarias. Autorizado significa que los técnicos han recibido del titular del sistema el permiso para realizar las tareas de mantenimiento.

En la primera puesta en funcionamiento del equipo, designe un miembro de la plantilla que se haga responsable de que se realicen las comprobaciones de rutina y las tareas preventivas de inspección y de mantenimiento. Este miembro de la plantilla es responsable de archivar todos los certificados en el archivador del "Manual del propietario del sistema".

Además de nuestro servicio de reparaciones, Siemens también ofrece la gama completa de servicios relacionados con la inspección y el mantenimiento preventivos del sistema. Estos servicios pueden solicitarse según necesidad o ser acordados en un contrato de mantenimiento flexible.

Si no ha recibido una oferta de Siemens UPTIME Services, contacte con el representante de Siemens.

#### Plan de mantenimiento 1

Este plan de mantenimiento muestra en forma de tabla las actividades que debén realizar los ingenieros de mantenimiento cualitica@ds y autorizados en el marco de las tareas periódicas de mantenimiento. Las tareas deprentenimiento se subdividen engracio Óscar<sup>r</sup>Fresa

 $\frac{1}{2}$ e  $\frac{1}{2}$  a  $\frac{1}{2}$   $\frac{1}{2}$ Manual de  $\mu$ strucciones  $\frac{16.2}{2.296}$ , 16.2 **Mederado** Legai SIEMENS S.A.

Dírectór Técnico<br>/ Sigmens S.A.

□ Comprobación de seguridad (incluidas las pruebas relacionadas con la seguridad)

 $78%$ 

19

M.P. 19565 Óirectór Techico Álémens S.A.

14 de 42

 $\Box$  Mantenimiento preventivo

□ Pruebas de calidad v de funcionamiento

□ Sustitución de piezas importantes para la seguridad sujetas a desgaste.

Cada tabla contiene una explicación a modo de introducción.

Encontrará instrucciones detalladas de trabajo para todas las tareas de mantenimiento en la documentación de mantenimiento de este sistema. Estos documentos no son parte integrante del volumen de suministro del sistema.

Comprobación de seguridad (incluidas las pruebas relacionadas con la seguridad) Las siguientes comprobaciones contribuyen a la seguridad del sistema. Si es necesario, se deben adoptar medidas preventivas o realizar reparaciones. Los puntos que se deben comprobar están regulados normalmente por diversas leyes y normas.

Las "Pruebas relacionadas con la seguridad" según §6 MPBetreibV (Alemania) son obligatorias.

Las comprobaciones e intervalos especificados corresponden a los requisitos mínimos. En determinados casos se deberán cumplir disposiciones nacionales más estrictas.

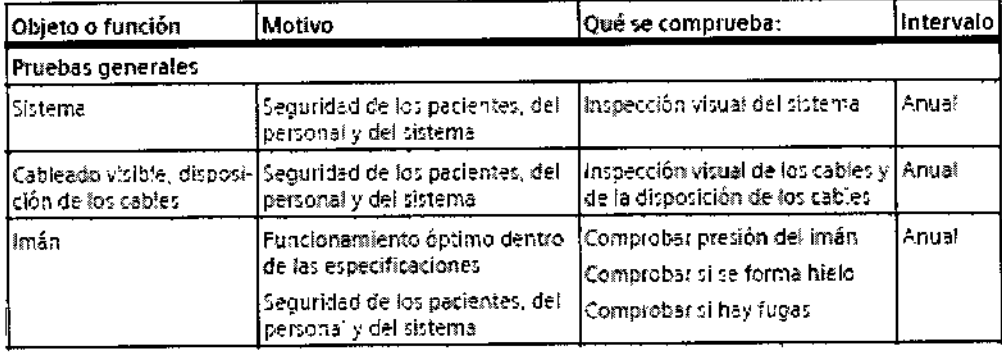

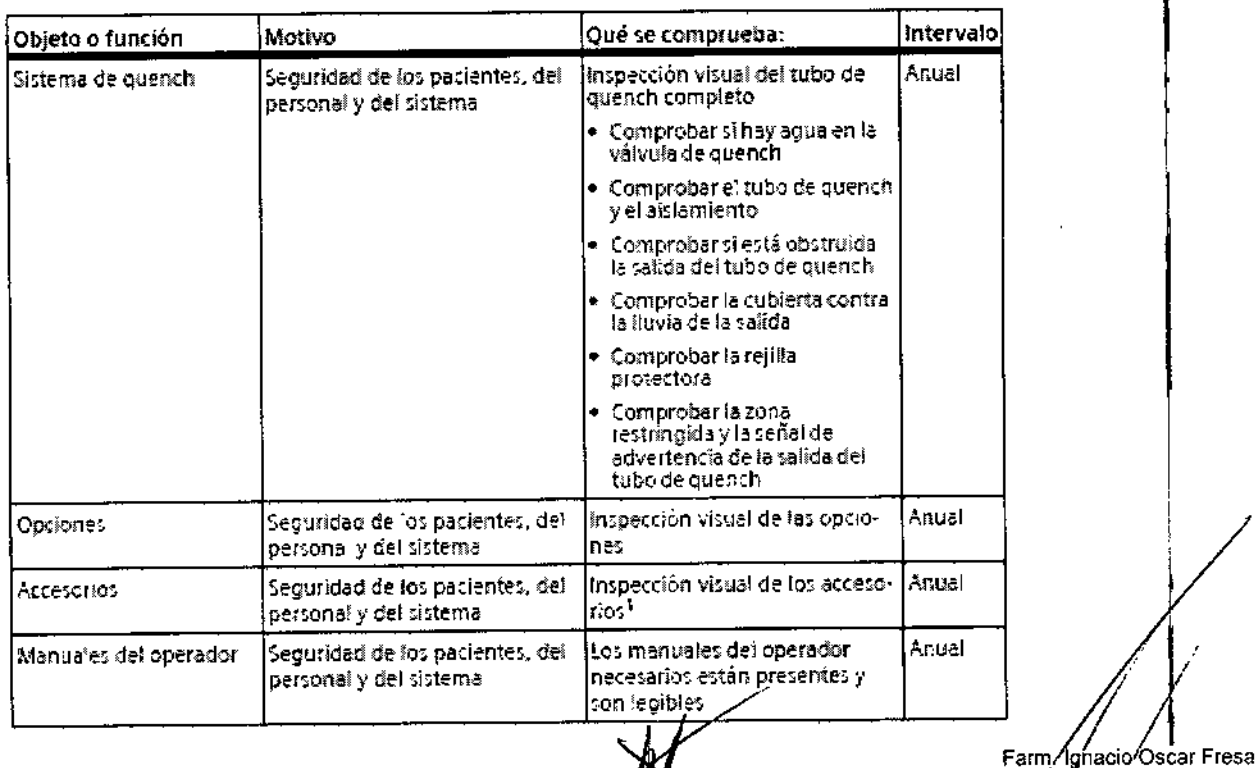

Manual@sinstructurentd Diaz

 $DN1$   $290/162$ Apoderado Legal SIEMENS S.A.

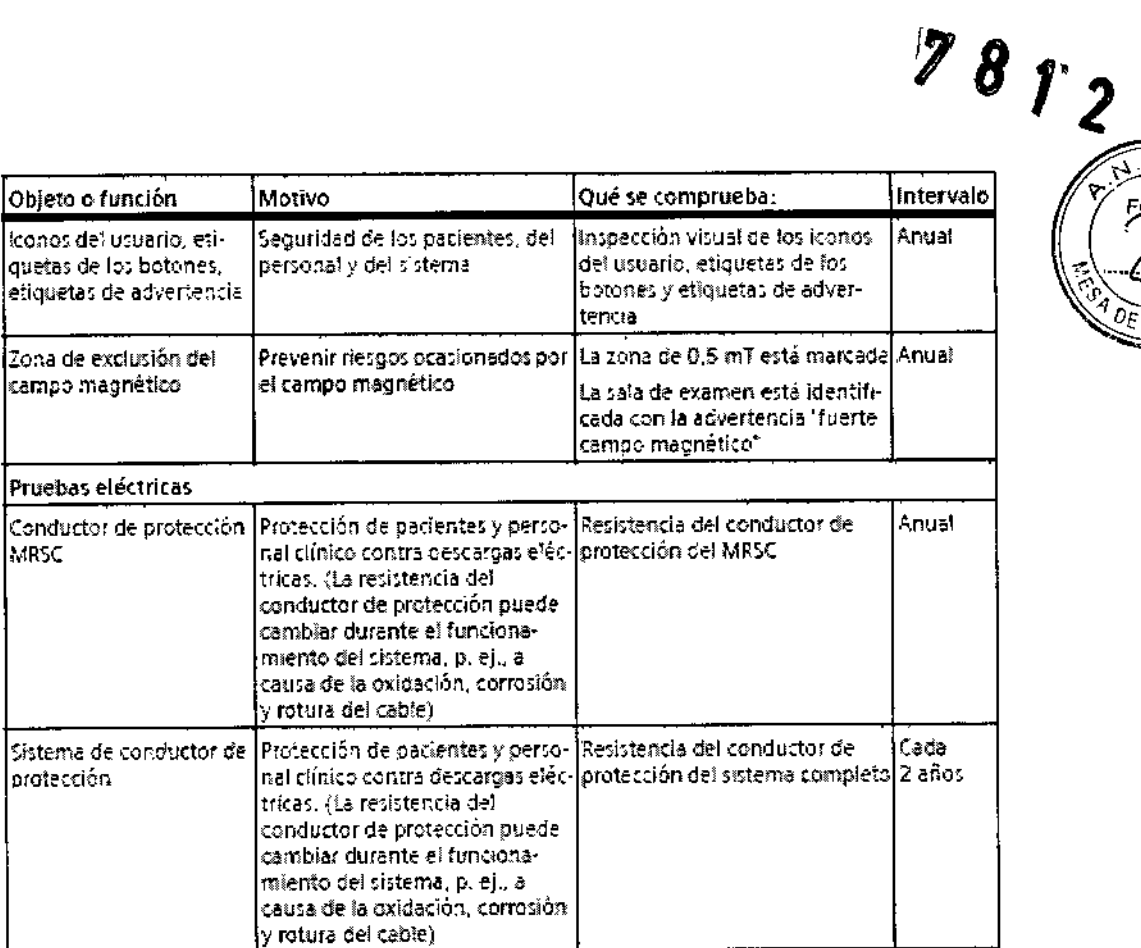

 $\overline{\mathcal{L}}$ 

Césa Alberto Diaz<br>Manual de instrucción 390.162<br>Apoderado Legal<br>SIEMENS S.A.

Farm/Ignacio Oscar Fresa<br>M.P. 19565<br>Director Técnico<br>Sigmens S.A. Págin $\frac{1}{2}$ 15 de 42

 $2<sub>O</sub>$ 

 $\overline{\mathsf{M}}$  $\hat{\mathcal{F}}$ 

DE AROD

⊿ FOLIO

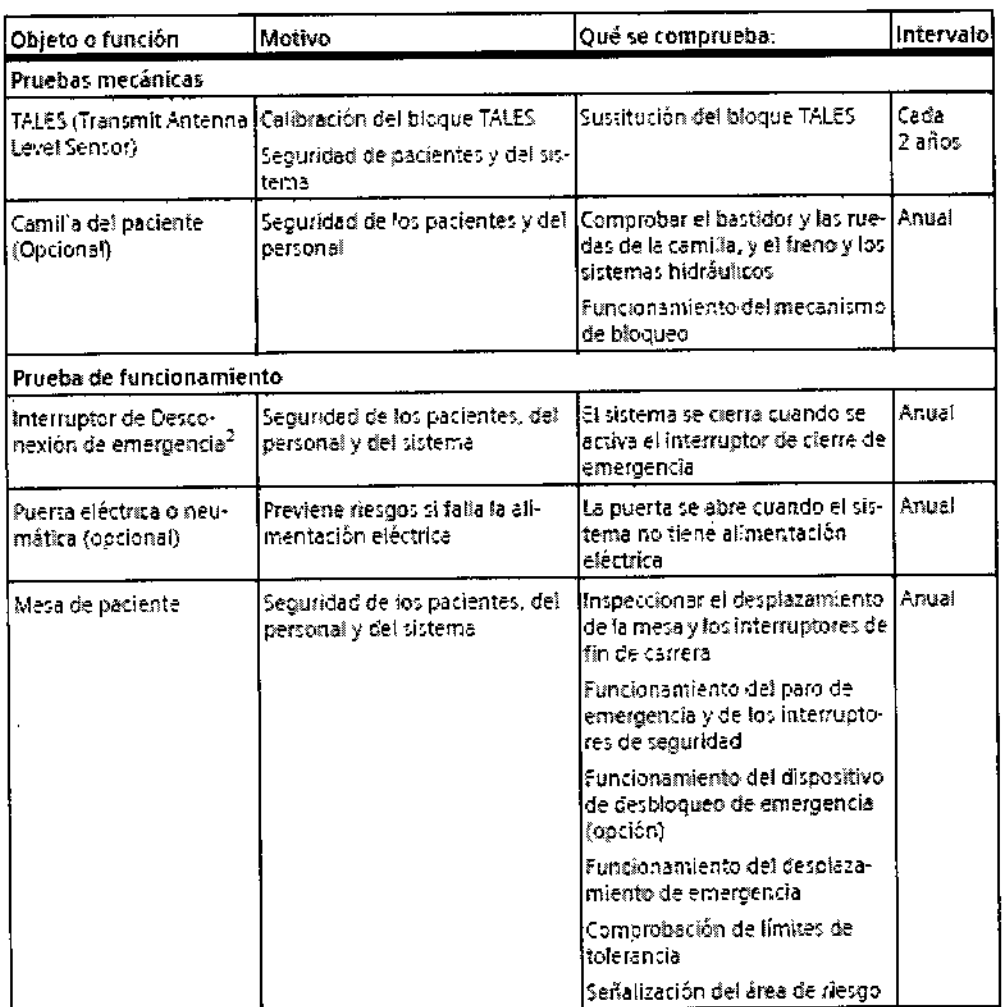

 $\hat{V}$ 

 $\bar{\alpha}$ 

 $\hat{\mathcal{A}}$ 

 $7872$  $21$ A.M.A FØ  $0$ F PRD

César Alberto Díaz<br>Manual de Battlection 290.162<br>Apoderado Legal<br>SIEMENS S.A.

Farm. 1969<br>AP. 19565<br>Apector Técnico<br>Apector Técnico  $\frac{1}{2}$ ha 16 de 42

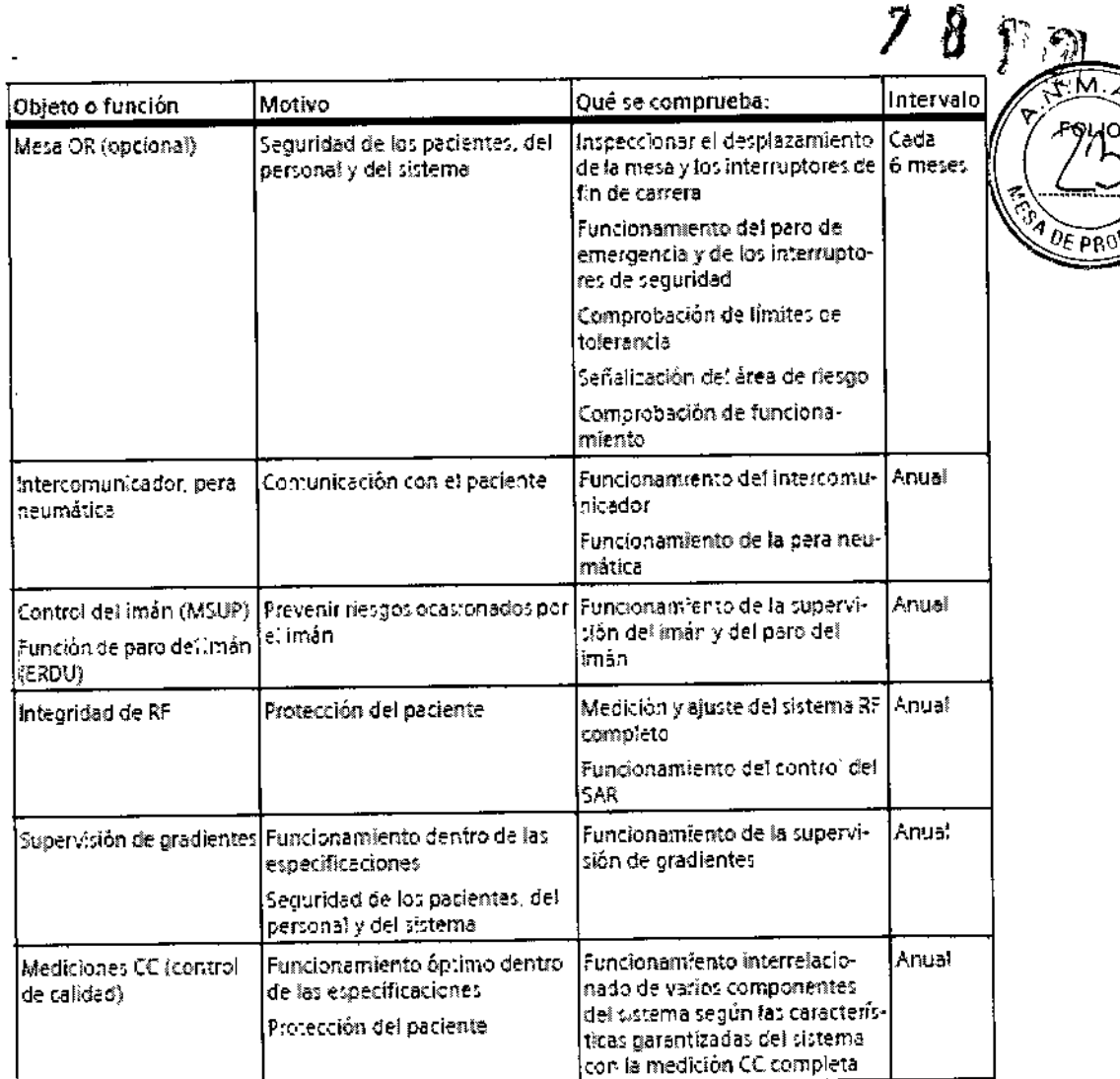

1 Según las recomendaciones del fabricante

2 Valsos solo para Symphony A Tim System, Tric A Tim System, Ecoree, Avanto

 $\overline{a}$ 

Mantenimiento preventivo

El mantenimiento preventivo contribuye a reducir a un mínimo la aparición de fallos imprevistos. Esto satisface los requisitos de conformidad del equipo con las características aseguradas a largo plazo.

Se comprueban los efectos de las diferentes condiciones de funcionamiento (régimen de plena carga o carga parcial, temperatura, tamaño de las partículas de polvo, humedad, gases, vapores) y se determina el estado de las piezas de desgaste mediante la grabación y el análisis de los valores característicos. Si es necesario, se deben adoptar medidas preventivas o realizar reparaciones.

Los intervalos de mantenimiento especificados corresponden a los requisitos mínimos. En determinados casos se deberán cumplir disposiciones nacionales más estrictas.

Díaz Manuarde inst zert 12,290.162 Apoderado Legal SIEMENS S.A.

Farm. Ignagid Oscar Fresa MA 19565|<br>Dipoztor Técnico Biemens S.A.  $a$  17 de 42

22

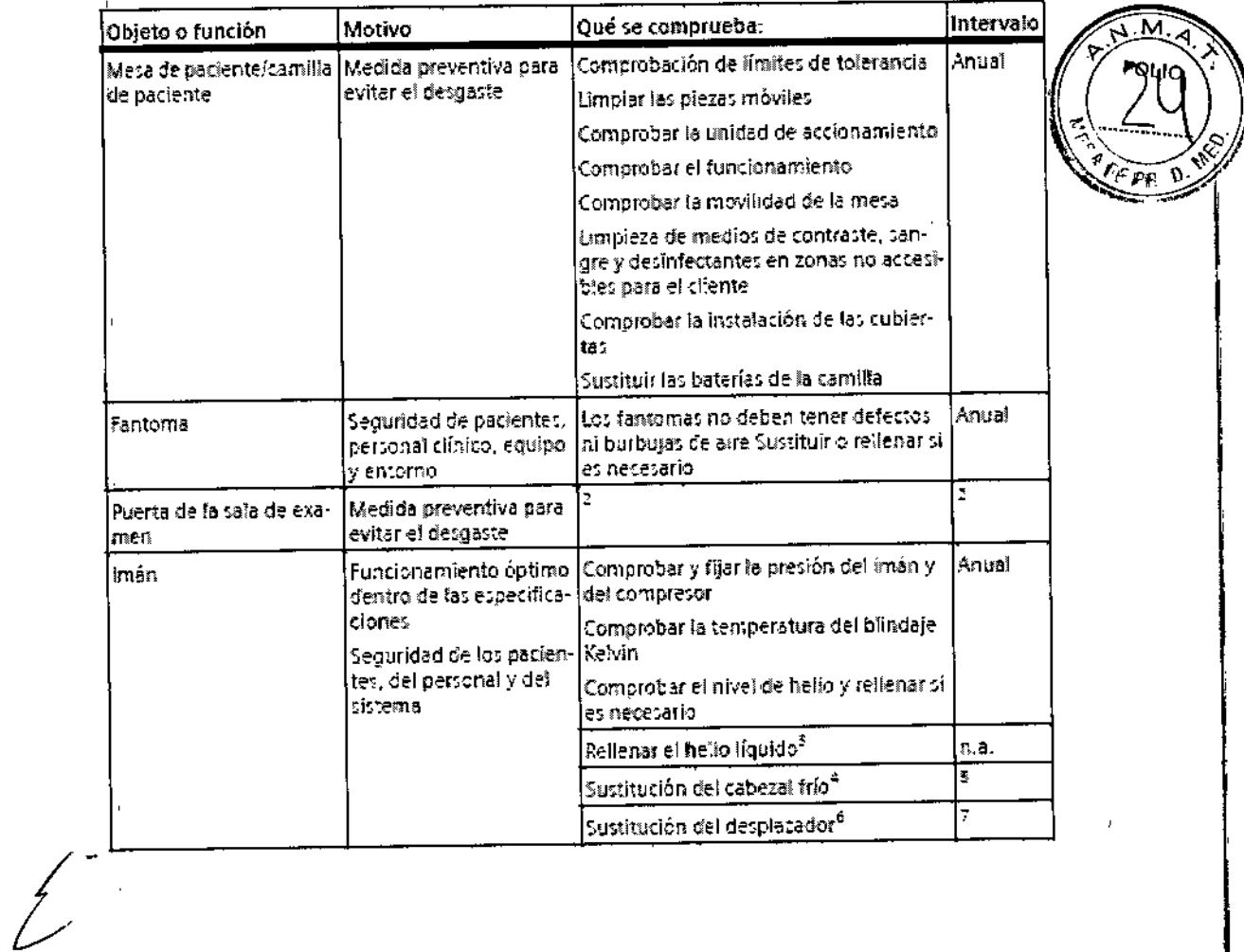

 $\sim 1$ 

 $\pm$ 

 $\sim 10^{-10}$ 

 $\sim 1$ 

 $\frac{1}{2}$ 

César Alberto Díaz<br>DNIT2:290.162<br>Manual de instruções do Legal<br>Manual de instruções do Legal

Farm. Ignacio Oscar Fresa<br>M.P. 19565<br>Difector Técnico<br>Siemens S.A.<br>Digina 18 de 42

 $\mathbf{v}_\mathrm{c}$ 

 $\mathbf{I}$ 

7872

 $78r<sub>2</sub>$ 

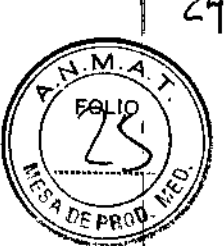

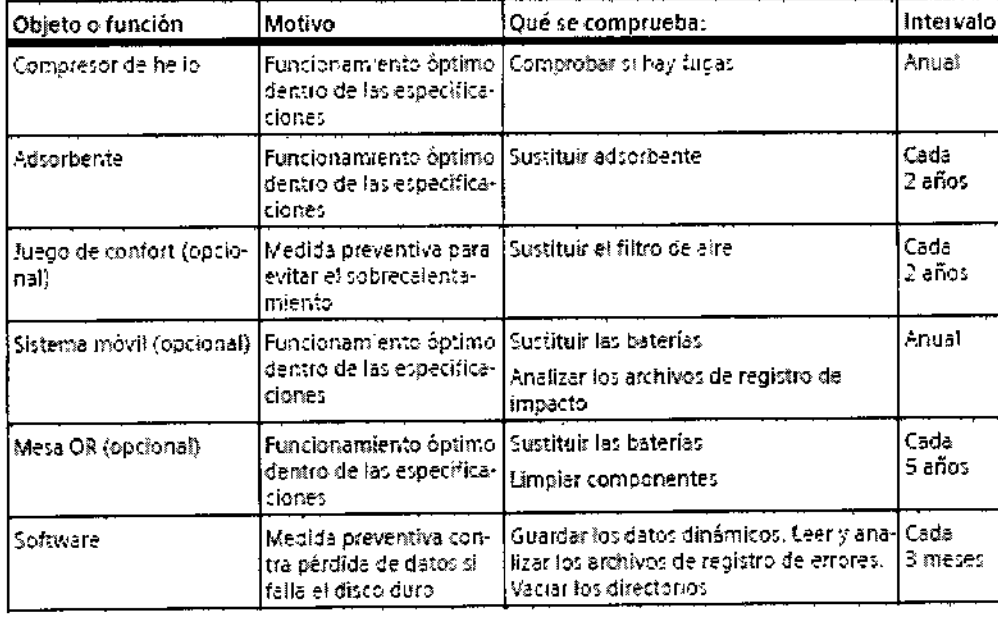

1. Según las recomendaciones del fabricante

2. Según las recomendaciones del fabricante

3. Tasa cero de evaporación de helio en un uso clínico típico, según la secuencia y el tiempo de funcionaralento con el compresor de hello en marcha. El sistema necestra mantenimiento a intervalos regulares. Refrigeración del mán cin perturbaciones 24 horas al día, 7 días por semana.

4. Válido solo para Avanto, Espres, Verso

5. Si el sistema no está conectado al Siemens Remote Service (SRS), la sustitución se debe realizar segündar recomendaciones del fabricante. La sustitución se realida "bajo demanda" si el pritema está conactado al Diemens Remote Service (SAS).

6. Válido seão para Symphony A Tim System, Trio A Tim System.

 $\tau$  -Si el sistema no está copectado al fiement Remote Service (SRS). Ia sustitución se debe realizar según las recomendaciones del fabricante, La costitución se realiza "a petición" di el sistema está conectado al Siemens Remore Sarvice (GRS).

#### Pruebas de calidad y de funcionamiento

Las pruebas de calidad y de funcionamiento se usan para comprobar si el sistema cumple las propiedades garantizadas por el fabricante. Las pruebas de calidad de imagen determinan las desviaciones del estado original. Si hay desviaciones, se deben adoptar las medidas preventivas o realizar las reparaciones necesarias.

Los intervalos de mantenimiento especificados corresponden a los requisitos mínimos. En determinados casos se deberán cumplir disposiciones nacionales más estrictas.

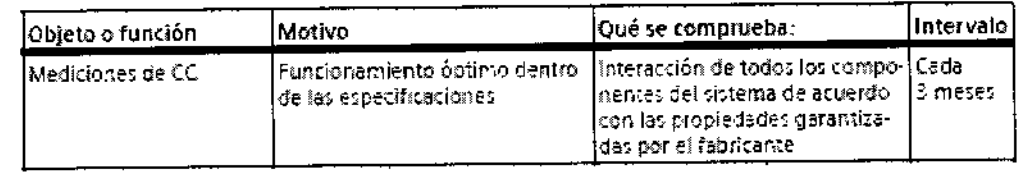

César Alberto Díl

DNI 12.290.162 Manual *defined accades* Legal SIEMENS S.A.

/ VinaCio Oscar Fresa<br>/ M.P / 19565 |<br>Director Técnico Farm. Siemens S.A.  $19$  de 42

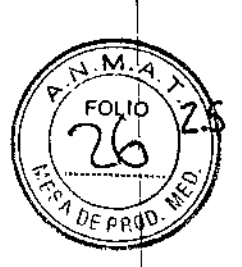

śiéńepś s.a.

⁄de 42

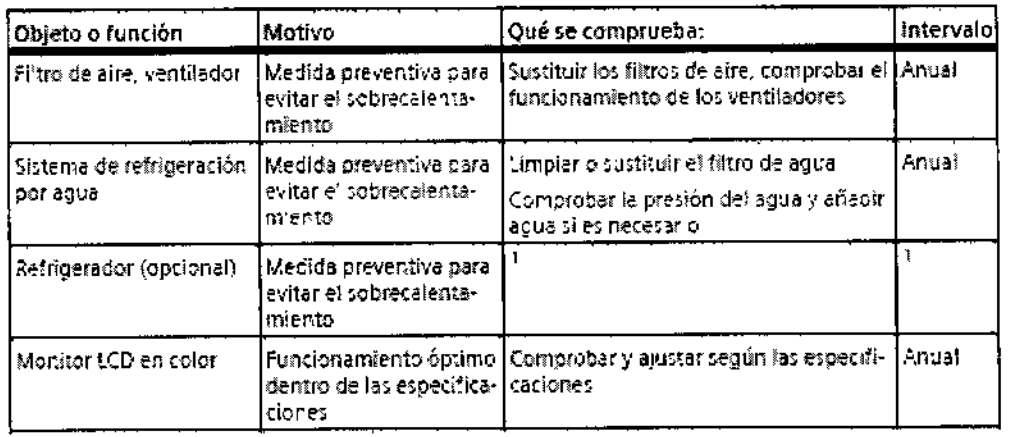

3.5. La información útil para evitar ciertos riesgos relacionados con la implantación del producto médico **N/A** 

3.6. La información relativa a los riesgos de interferencia recíproca relacionados con la presencia del producto médico en investigaciones o tratamientos específicos

#### Combinación de dispositivos

Cualquier aplicación al paciente de dispositivos de control fisiológico y sensores se realiza bajo la exclusiva dirección y responsabilidad del propietario del sistema. Para probar de forma general el funcionamiento adecuado del equipo periférico, se

dispone de un protocolo de compatibilidad.

Los fabricantes de equipos periféricos deben usar este protocolo de compatibilidad de Siemens para probar la funcionalidad de los equipos. (-Manual del propietario del sistema: Hoja de datos de compatibilidad)

Combinaciones con otros sistemas, accesorios

Entre otras cosas, se pueden producir los siguientes peligros o complicaciones si se usan productos de terceros durante los exámenes RM:

■ Calentamiento de los cables del sistema o de los cables de conexión

Interferencia con la calidad de la imagen de RM

Fallos de los productos de terceros fabricantes

Los equipos auxiliares no probados ni aprobados especificamente para el uso en el entorno del equipo RM pueden provocar quemaduras u otras lesiones al paciente.

Si el sistema RM se combina con otros sistemas o componentes, debe asegurarse de que la combinación planificada y la disposición de los cables no afecte a la seguridad de los pacientes, el personal, o el entorno.

◆ Contacte con el Servicio Técnico de Siemens antes de combinar el sistema RM con otros dispositivos.

#### Interferencias

El campo RF o el campo magnético periférico del sistema/**PM** pueden perturbar los<br>equipos periféricos (p. ej., equipos de vigilancia del paciente, de reanimación ø de cuidados de urgencia) no especificados o recomendados/para su uso en el cator heade os ar Fresa M.P. 19565

**César Albérto Díaz** Manual de instrucciones DN-12.290.162 Apoderado Legal SIEMENS S.A.

 $27)$  ) MRI, incluida el área de acceso controlado. Estos equipos también puede $\&$ funcionamiento del sistema RM.

El dispositivo o implante es completamente no magnético, no electroconductor, no reactivo a la RF, y no supone ningún riesgo conocido en cualquier entorno MRI.

#### Compatible condicionalmente con RM

El dispositivo o implante puede contener componentes magnéticos electroconductores o reactivos a la RF.

Estos dispositivos son seguros al usarlos en las cercanías de la MRI, siempre que se hayan definido y se respeten las condiciones para un funcionamiento seguro.

Los dispositivos "con compatibilidad condicional con RM"(por ejemplo, equipos de comunicación por RF) también pueden presentar peligros. Tenga en cuenta el manual del operador del fabricante para evitar peligros y lesiones potenciales.

No compatible con RM

Un elemento que presenta riesgos conocidos en cualquier entorno RM.

*3.7. Las instrucciones necesarias en caso de rotura del envase protector de la esterilidad* y si *corresponde la indicación de los métodos adecuados de reesterilización* N/A

3.8. Si *un producto médico* está *destinado* a *reutilizarse, los datos sobre los procedimientos apropiados para la reutilización, incluida la limpieza, desinfección, el acondicionamiento* y, en *su caso, el método de esterilización* si *el producto debe ser reesterilizado, asf como cualquier limitación respecto al número posible de reutilizaciones.*

#### Limpieza

Todas las instrucciones del Manual del operador sobre la limpieza y, en su caso, la desinfección y esterilización, deben observarse en todo momento.

Limpieza del monitor LCO y de la pantalla de vídeo

El monitor LCO de syngo Acquisition Workplace y la pantalla de vídeo se limpian de la misma manera.

• Limpie el monitor LCO y la pantalla de vídeo al menos cada dos meses .

• Antes de limpiar, apague el monitor LCO/pantalla de vídeo y desconecte el conector de alimentación de red.

◆ Limpie el monitor y la pantalla de vídeo con un paño de microfibra.

• Si el monitor LCO/la pantalla de vídeo no se puede limpiar eficazmente con el paño de microfibra: utilice un limpiador de ventanas. No use limpiador de ventanas en la carcasa del monitor.

• Elimine inmediatamente las gotas de agua del momtor LCO y la pantalla de vídeo .

◆ Evite rayar la superficie del monitor LCD y la pantalla de vídeo.

• Evite los impactos contra el monitor LCO y la pantalla de vídeo.

El monitor LCO y la pantalla de vídeo son altamente sensibles al daño mecánico.

Limpieza de la lente de la cámara

Farm Agnació Oscar Fresa M.P/19565<br>Diregger Técnico mens S.A. 21 de 42

Cégar Albert o Diaz Manual de instruccione  $\mathbb{N}$   $\perp$  12.250.162 Apoderado Legal SIEMENS  $S.A.$ 

 $\sqrt[m]{\bm{3}^n}$ 

Limpie cuidadosamente la lente de la cámara con un paño sin pelusa y limpiàde lentes.

Limpieza de los soportes de datos

.Limpie los soportes de datos sucios con un paño limpio (de algodón o microfibra).

◆Al limpiar CD o DVD, siga las notas del fabricante.

Limpiar los enchufes y conectores

• Humedezca un paño suave con agua o con un limpiador doméstico diluido. No utilice ningún disolvente orgánico (p.ej. alcohol o acetona).

• Frote cuidadosamente los enchufes y conectores con el paño. No toque los contactos.

Limpieza de la mesa de paciente y las cintas

◆ Limpie la mesa de paciente con un detergente líquido de uso doméstico.

 $\triangle$  Lave las cintas de la mesa de paciente a una temperatura de 60 °C.

• Use desinfectantes comerciales. Sin embargo, no use soluciones con alcohol o acetona.

Limpieza y desinfección de los receptores

◆No utilice limpiadores o desinfectantes que contengan alcohol o éter.

• Para eliminar los residuos no emplee objetos duros o puntiagudos, como cuchillos o pinzas.

• Limpie los receptores con un producto de limpieza comercial. Siga las instrucciones del fabricante.

◆Utilice un paño húmedo para la limpieza.

• Desinfecte los receptores con un desinfectante comercial.

Siga las instrucciones del fabricante.

Desinfección de los componentes del sistema

• Desinfecte los componentes del sistema con desinfectantes comerciales. Sin embargo, no use soluciones con alcohol o acetona. Siga las instrucciones del fabricante.

No sumerja los receptores en líquido limpiador.

Los pulverizadores desinfectantes dañan los componentes electrónicos. Por este motivo, los componentes deben limpiarse sólo con un paño casi seco.

Siemens no ha probado los posibles efectos dañinos sobre las superficies de los desinfectantes con alcohol, alcalinos o basados en fenal-alcalinos. Evite desinfectar los componentes del sistema con estas sustancias.

*3.9. Información sobre cualquier tratamiento* o *procedimiento adicional que deba realizarse antes de utilizar el producto médico (por ejemplO, esterilización, montaje final, entre otro);*

Como las condiciones ambientales y el SAR tienen un efecto considerable en la temperatura corporal del paciente, el usuario debe comprobar regularmente las condiciones ambientales.

Regulación de la temperatura de la sala La capacidad del paciente para disipar el excesto de calor se ve afectadá paulatinamente al aumentar la temperatura ambiente y pulmedad relativa.

Farm. Ignagio Oscar Fresa W.P. 19565<br>Difector Técnico Siemens S.A. ina 22 de 42

César Alberto Díaz<br>Manual de instruccions 2.290.162 Apoderado Legal SIEMENS S.A.

◆ Asegúrese de que la temperatura de la sala no supere los 22 °C y de que la humedad DEPRSO relativa no exceda el 60 %.

 $7812$ 

Acceso a la sala de examen- Se debe asegurar siempre el libre acceso y salida de la sala de exploración.

+ Compruebe regularmente si la puerta de la sala de exploración funciona correctamente.

+Asegúrese de que la puerta de la sala de exploración abra y cierre correctamente.

#### *Cuidado del paciente*

Información al paciente- Debe informarse a los pacientes sobre los peligros y las medidas de seguridad durante los exámenes RM. Antes de hacerlo, debe confirmarse si el examen RM es factible y comprobar si se necesitan precauciones adicionales.

El paciente podría sufrir lesiones

+ Explique al paciente cómo debe comportarse y cuáles son los peligros potenciales en cada caso.

+Informe al paciente sobre el funcionamiento de los equipos de comunicación, p. ej., pera de llamada, intercomunicador.

 $\blacklozenge$ Instruya al paciente sobre la posibilidad de que sienta calor durante el examen RM.

+Informe al paciente sobre el ruido generado durante el examen RM.

◆ Antes de realizar el examen de RM, informe al paciente sobre la posibilidad de que se produzcan estimulaciones durante el examen, como espasmos musculares, o sensación de hormigueo.

#### *En caso de emergencia*

+ Antes de trabajar con el sistema, familiarícese con la función y localización de los interruptores de desconexión de emergencia instalados.

+ Todos los accidentes que produzcan lesiones al personal han de notificarse inmediatamente a las autoridades competentes o a la compañía de seguros.

+ Respete los planes de emergencia establecidos (p. ej., plan de emergencia en caso de accidentes con refrigerante, plan de emergencia en caso de incendio).

#### Apagar y encender el sistema RM

Existen tres modos de funcionamiento:

• System On (funcionamiento completo) Todos los componentes del sistema RM están encendidos. Se pueden realizar exámenes .

• System Off (sistema apagado) Todos los componentes del sistema RM (excepto la refrigeración) están desconectados.

• En espera (funcionamiento en espera) Sólo está conectado el PC principal. El modo "En espera" resulta útil para realizar evaluaciones de pacientes en el PC tras realizar un examen.

Los modos de funcionamiento pueden seleccionarse pulsando el botón correspondiente de la caja de alarmas o con el Administrador del sistema del software *syngo* MR (-Manual del operador del software).

Además, hay un interruptor automático principal en la sala de mando que *NO* se debe usar si el sistema RM funciona adecuadamente.

Desconecta todo el sistema, incluida la refrigeración, lo que provoca que el helio se evapore.

*Inicio del sistema (System On)*

, ∯io Oscar Fresa<br>P. 19565 Farm⊿ona .19565 ctor Técnico Siemens S'.A.  $\sinh 23$  de 42

César Alberto Díaz<br>Manual de instrucción + 2.290.162 Apoderado Lagal SIEMENS S.A.

 $781/2$ 29

"

rector Téfnico Siemens S.A. gina 24 de  $42$ 

 $\ell$ 

.<br>I

El inicio del sistema incluye los siguientes pasos:

• Encender el sistema RM en la caja de alarmas

**E** Conexión de *syngo* MR Workplace

 $\blacksquare$  Comprobar los componentes del sistema RM  $\blacksquare$  . The set of  $\blacksquare$   $\blacksquare$  . The set of  $\blacksquare$  . The set of  $\blacksquare$  . The set of  $\blacksquare$  . The set of  $\blacksquare$  . The set of  $\blacksquare$  . The set of  $\blacksquare$  . The set of  $\blacksquare$ 

No realice ningún paso preliminar del examen (p. ej., desplazar la mesa de pacient# conectar bobinas) en el sistema RM mientras se inicia el sistema.

Tras la "desconexión del sistema" o la entrada en modo "En espera", espere al menos 30 segundos antes de volver a conectar el sistema.

*Apagado del sistema (Sistema desconectado)*

- Cerrar el sistema incluye los siguientes pasos:
- Cerrar el sistema informático

• Apagar el sistema RM en la caja de alarmas

Cuando se cierra el sistema, también se cierra automáticamente el software de *syngo* MR Workplace.

Para evitar posibles pérdidas de datos en *syngo* MR Workplace, cierre *syngo* MR Workplace antes de *syngo* Acquisition Workplace.

Si el usuario tiene abierta una sesión, debe cerrar el sistema con Sistema > Control ... o Sistema > Finalizar sesión. Si no, se perderán los datos.

*3.10. Cuando un producto médico emita radiaciones con fines médicos, la información relaUva* a *la naturaleza, tipo, intensidad* y *distribución de dicha radiación debe* ser *descripta.*

N/A

 $\pm$ 

3. 11. *Las precauciones que deban adoptarse en* caso *de cambios del funcionamiento del producto médico*

#### Planes de emergencia

Se deben realizar preparativos específicos para las posibles emergencias. Esto incluye la creación de planes de emergencia (instrucciones de comportamiento/situaciones de rescate) para prevenir un comportamiento incorrecto en circunstancias especiales.

#### Acceso a la sala de examen

Deben existir rutas de escape del edificio, y estar bien señalizadas. Las rutas de escape no deben estar obstruidas.

+ Adopte medidas para poder abrir la puerta en caso de que no se pueda acceder al paciente (p. ej., si la manivela de la puerta falla).

+Asegúrese de disponer de herramientas para abrir la puerta en caso de emergencia.

+ Asegúrese de que la ventana de la sala de exploración se pueda usar como ruta de escape en caso de emergencia.

ADVERTENCIA¡ La puerta RF no funciona adecuadamente! No es posible acceder a la sala de examen o abandonarla libremente en caso de emergencia

+Asegúrese de que la puerta RF se compruebe y mantenga regularmente.

#### Procedimientos de emergencia

ر<br>µiones de emergencia *para* Farm. Ignacio Oscar Fresa Se deben definir instrucciones de comportamiento en si asegurar la seguridad de los pacientes.

Manual de instruction  $\mathbf{A}$ lberto  $\int_{\mathbb{R}^{n+1}\times\mathbb{R}^n}$ Apoderado Legar SIEMENS S.A

Para ello se deben incluir los peligros específicos de la RM (p. ej., la preseñcia de **propriador).**<br>campo magnético).

Entre otras cosas, las instrucciones deben indicar la forma más rápida de alejar al ' *I* paciente de la influencia del imán en casos de emergencia (desconectando el imán si fuese necesario). Las instrucciones deben indicar también las medidas para asegurar una rápida asistencia médica.

Pacientes y empleados de RM con peligro especial

Como medidas especiales de precaución, se debe implantar un programa de supervisión médica y un plan de uso de equipos de urgencias fuera de la zona de influencia del imán, para los pacientes de riesgo superior al normal como:

- Pacientes susceptibles de un colapso cardiovascular
- Pacientes propensos a sufrir un ataque

• Pacientes con un riesgo especialmente alto de ataques al corazón y otros problemas cardiacos

- Pacientes con capacidad termorreguladora limitada
- **Pacientes con claustrofobia**

.Pacientes inconscientes, anestesiados o confusos, o pacientes incapaces de comunicarse normalmente por otras razones

• Niños

Plan de emergencia en caso de extinción

Se recomienda que el propietario del sistema establezca un plan de emergencias en caso de escape de helio gaseoso en la sala de examen.

El plan de emergencia debe incluir la siguiente información:

- Escenarios de salvamento que puedan practicarse con el personal
- Condiciones relativas a la sala
- Personal de salvamento (personal de seguridad, técnicos sanitarios y bomberos)

#### Extinción

Durante una extinción, se suspende la superconductividad del imán. La energía del campo magnético se convierte en calor. La intensidad del campo magnético cae a 20 mT en 20 segundos aprox. Mientras tanto, el helio líquido (refrigerante) se vaporiza y se conduce al exterior por el conducto de ventilación. La fuga de helio gaseoso por el conducto de ventilación es bastante ruidosa (siseos, borbotones).

Una "bajada" del imán puede producirse de la siguiente forma:

• Inicio del sistema RM (cargar o rellenar el imán)

- Un accidente (terremoto, incendio, etc.)
- Espontáneamente, sin ninguna causa externa aparente (extremadamente inusual)

#### Línea de ventilación defectuosa

Si la linea de ventilación falla parcial o totalmente, entrará helio gaseoso en la sala de examen. En este caso, la unidad de aire acondicionado no podrá intercambiar suficiente aire y pueden producirse las siguientes situaciones peligrosas:

- Mala visibilidad debido a la densa niebla en la zona superior de la sala
- Aumento de la presión en la sala de examen
- Hipotermia y riesgo de asfixia (p. ej. en caso de grandes fugas)

El salvamento deben realizarlo al menos dos personas, debido a los graves peligros qué entrañan la hipotermia y la asfixia graves.

Gésar Alberte Pín Manual de instrucciones  $\overline{290}$ ,  $\overline{290}$ Apoderado Leg $\cdot$ SIEMENS S.A.

Farm, Ignacio Oscar Fresa M.P.⁄19565 Difector Técnico Alemens S.A.  $\frac{1}{25}$  de 42

*....•. '~.A.r*  $\sum_{i=1}^{n}$   $M.A.$ T/ FQLIP

*~\ ... ci*  $\lambda = -18$ 

30

Las personas que no estén involucradas directamente en el salvamento deben abandonar tanto la sala de examen como las habitaciones adyacentes.

El uso de filtros (máscara de gas) que no dispongan de una fuente autónoma de oxígeno no protege de la asfixia por helio.

 $^{\prime}$  , and  $^{\prime}$  $\gamma$  FOLIO

*",*'1'4 *..?¡:L"*?~, *f)E* PRO'U'

"3\

1'2

Farm. Ignacio Oscar Fresa M.P. 19565 Director Téculco Sjemens, 8.A. Página 26/06/42

Debe establecerse un plan de emergencia para asegurar una conducta correcta en estas condiciones peligrosas.

Entrenamiento e información a los empleados

Los empleados de RM son las personas (p. ej., operador, personal) que trabajan en el área de acceso restringido o en el entorno RM. El propietario del sistema es responsable de asegurarse de que sólo trabajen con el sistema RM empleados de RM y médicos entrenados y cualificados, y de que realicen todas las tareas de forma segura, eficaz y minimizando la exposición al campo electromagnético. Además, el sistema RM sólo se debe usar para los fines que le son propios.

El sistema incluye un interruptor de llave para evitar la conexión no autorizada.

Informar a los trabajadores de RM

Todo el personal de RM debe leer y comprender el manual del operador, especialmente el capítulo de seguridad, antes de trabajar con el sistema RM. Los consejos sobre seguridad respecto a los campos magnéticos deben servir también para los empleados de RM. Comprender la seguridad en RM es especialmente importante para las personas que solo trabajan en el entorno RM ocasionalmente. Para más información, ver (=Manual del operador del sistema RM).

El personal debe prestar especial atención a los siguientes aspectos:

• Efectos del campo magnético (-rvtanual del operador del sistema RM: Campos electromagnéticos)

- Efectos particulares de los campos magnéticos de 3 T como mareo, vértigo y sabor metálico, sobre todo al mover la cabeza con rapidez dentro o cerca del equipo RM; estos efectos pueden evitarse o minimizarse reduciendo la velocidad de los movimientos.

~Efectos en implantes electrónicos y/o conductores de la electricidad

- Posibles efectos en empleadas de RM embarazadas (puede haber leyes locales aplicables)

• Aspectos de seguridad de las herramientas y accesorios con "compatibilidad condicional con RM" usados respecto al campo magnético estático 80

• Protección auditiva:

~ Uso de protección auditiva al trabajar en el área de acceso controlado durante la exploración si el nivel sonoro excede los 99 d8(A)

\_ Entrenamiento necesario para aplicar correctamente la protección auditiva, especialmente cuando no pueden usarse los auriculares estándar (por ejemplo, con neonatos y bebes)

El operador debe respetar especialmente:

• La información de posicionamiento de los pacientes (para evitar bucles de corriente y quemaduras)

• Introducir con cuidado el peso, la posición y la orientación del paciente

**E Posible estimulación nerviosa periférica en pacientes y empleados de RM debida al Modo de funcionamiento controlado de primer nivel** Modo de funcionamiento controlado de primer nivel '

ilnformación insuficiente a los trabajadores de RM y al p. RM!

Lesiones y daños materiales

César *Alberto* Díaz DNI 12.290.162 Manual de instruggion en ado Lecal SIEMENS S.A.

Asegúrese de que todo el personal (incluido el personal de limpieza, el person rescate, etc.) reciba información regular sobre los riesgos potenciales inherentes=a-i6s sistemas RM, así como la información de seguridad pertinente (por ejemplo, acerca de las fuerzas magnéticas) .

• La zona de exclusión y las medidas de seguridad correspondientes deben respetarse incluso cuando el sistema está desconectado.

Formación de médicos y personal de RM

Se debe instruir al personal y a los médicos en el uso seguro y eficaz de los sistemas RM. El curso debe incluir los siguientes temas:

- Tratamiento médico de urgencias
- Área de acceso restringido
- Interruptores de emergencia
- Medidas preventivas contra incendios
- Plan de emergencia en caso de extinción
- Prevención de peligros relacionados con la fuerza magnética
- Combinaciones con otros dispositivos

El médico debe completar un curso especial sobre la interpretación de las imágenes.

PRECAUCIÓN iPersonal sin entrenamiento o sin información!

Lesiones a personas

Daño a los fantomas de medición

Peligro de incendio debido al efecto lente

+Capacite <sup>a</sup> todo el personal que tenga acceso al sistema RM (incluido el personal de limpieza, el personal de rescate, etc.).

+Informe al personal sobre los riesgos <sup>y</sup> las medidas de protección que han de usarse al manipular fantomas de medición.

◆ Asegúrese de que la formación incluya los temas "Manejo de fugas de los fantomas de medición<sup>\*</sup> y "Manipulación y almacenamiento de los fantomas de medición".

Interruptor Paro del Imán Efecto Apagado del campo magnético estático (extinción) Urgencia P.ej., en caso de accidente con piezas de metal atraidas. o en caso de incendio En caso de accidentes o lesiones debidos al desplazamiento de la mesa Se desconecta la alimenta- P. ej. incendio ción eléctrica de todo el sistema de RM. pero el imán permanece activo Se interrumpe el desplazamiento motorizado de la mesa Paro *de* emergencia Paro de la mesa

Interruptores de emergencia

Césa Albérto Díaz Manual de instrugciones<sub>2.290.162</sub> ApOderado Legal SIEMENS S.A.

Jgnació Osoer Fresa<br>M.P. 19585 Director Gonico 'de 42

 $\widehat{\mathbb{R}\mathbb{R}}$ 

8

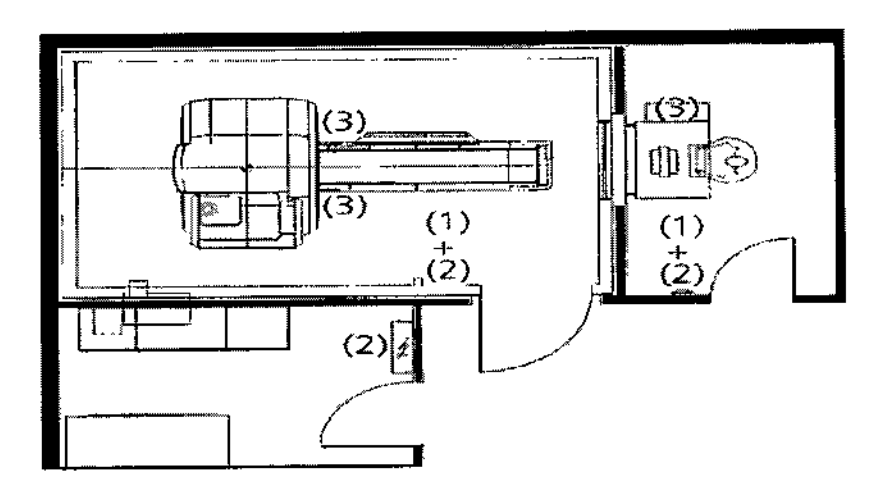

- (1) Interruptor de Paro del imán
- (2) Interruptor de Desconexión de Emergencia
- (3) Botón de Paro de la mesa

#### Interruptor de Paro del imán

El interruptor de Paro del imán provoca una extinción controlada del imán (desconexión del campo magnético). El sistema RM no está desconectado de la alimentación.

Hay dos versiones del interruptor de Paro del imán en el sistema RM: como interruptor independiente y como componente integral de la caja de alarmas. Los interruptores también pueden instalarse en otros lugares del sistema RM.

Tras pulsar el interruptor de Paro del imán, se dispara una alarma en la caja de alarmas. Se encenderá el LEO WARNING Y sonará una señal de alarma.

Como regla, se debe llamar al Servicio Técnico de Siemens tras una extinción del imán. Solo el Servicio Técnico de Siemens debe volver a poner en servicio el imán.

#### Interruptor de desconexión de emergencia

Se suelen instalar dos interruptores de Desconexión de emergencia: uno cerca de la caja de alarmas y otro en la sala de examen.

El interruptor sirve para desconectar la alimentación eléctrica de todo el sistema de RM. Botón de Paro de la mesa

El botón Paro de la mesa se utiliza para interrumpir el desplazamiento motorizado de la mesa. Está ubicado en el intercomunicador y en la unidad de mando.

3. 12. *Las precauciones que deban adoptarse en lo que respecta* a *la exposición, en condiciones ambientales razonablemente previsibles,* a *campos magnéticos,* a *influencias eléctricas externas,* a *descargas electrostáticas,* a *la presión* o a *variaciones de presión,* a *la aceleración* a *fuentes térmicas de ignición, entre otras*

#### Campos electromagnéticos

La línea de 0,5 mT de la sala de examen marca el área de acceso restringido del campo RF. Deben establecerse reglas adecuadas para controlar el acceso a este área. Por lo tanto, tenga en cuenta los riesgos potenciales provocados por la atracción de objetos magnetizables o por la torsión de dichos materiales. Considere también que la personas que entren accidentalmente en el área pueden verse afectadas por un posible fallo de 105 implantes médicos (como marcapasos).

César/Alberto Díaz<br>DNR12.290.162 Manual de instruccion pro de rado Legal SIEMENS S.A.

Farm/Ignacio/Oscar Fresa Director/fécnico Sierpens S.A. Páging 28 de 42

~ *~, /f',-* Más allá del área de acceso restringido del campo RF, las electromagnéticas cumplen los requisitos establecidos en IEC 60601-1-2.

En relación al campo magnético estático, el sistema RM funciona de forma continua en el modo normal (esto es, no supera 3,0 T). Solo para China: si el campo magnético estático es superior a 2,0 T, el sistema funciona en el modo de primer nivel.

Los límites de exposición del personal de RM a campos magnéticos estáticos y variables en el tiempo puede estar regulada por las leyes locales. Las empleadas de RM embarazadas deben tomar precauciones especiales, aunque no existe evidencia epidemiológica de efectos negativos para la salud (puede que haya leyes locales aplicables). Puede que los limites no se apliquen a las empleadas de RM embarazadas. Además, en algunos países puede ser necesario aplicar al feto el límite "de la población general".

#### Ruido producido

Quizá las leyes locales regulen la exposición de los empleados de RM al ruido. Por la seguridad del médico y de los empleados de RM, el operador debe asegurarse de que el nivel acústico en la consola de mando está limitado según la normativa local. En los equipos RM que producen un ruido superior a 99 dB(A), el nivel de presión

acústica se mide de acuerdo con NEMA MS 4.

#### Compatibilidad RM

Los datos y protocolos incluidos en este manual ofrecen al operador los medios para evaluar la compatibilidad con RM de productos de RM no Siemens con el sistema de RM descrito en el Manual del propietario del sistema.

La compatibilidad con RM de los productos de RM no Siemens se refiere a los productos de ambos fabricantes, la empresa que fabrica el producto de RM no Siemens y la empresa que fabrica el sistema de RM. Al operador se le asegura que funciona con seguridad el producto de RM no Siemens junto con el sistema de RM solo si ambos fabricantes ofrecen un certificado de prueba sobre la "comprobación del efecto que ejercen los productos de RM no Siemens en los sistemas de RM" y la "comprobación del efecto que ejercen los sistemas de RM en los productos de RM no Siemens". En el resto de casos, el operador ha de asegurarse de que el uso del producto de RM no Siemens no interfiera con las funciones del sistema de RM, y viceversa.

Según lEC 60601-2-33, el fabricante del sistema de RM está obligado a aportar una hoja de datos con la información técnica del sistema de RM, para que se pueda valorar la compatibilidad con RM de los componentes.

#### Responsabilidad y riesgo

Basándose en la información ofrecida, el operador evalúa el producto de RM no Siemens en el entorno de RM bajo su propia responsabilidad. Siemens no asume ninguna responsabilidad por los peligros derivados de esa evaluación.

#### Prueba de compatibilidad con RM

Los fabricantes de un producto de RM no Siemens que deseen obtener de Siemens un certificado de prueba ("comprobación del efecto que los productos de RM no Siemens ejercen en los sistemas de RM") para su dispositivo deben ponerse en contacto con el ingeniero de ventas de Siemens.

#### Parámetros

Todos los parámetros específicos del sistema se incluyen en la sección "Característićas" técnicas" del Manual del propietario del sistema.

:Sésar **Alber**to Diaz Manual de instrucciones<br>Manual de instrucciones anual de instrucciones "--"<br>اندو Apoderado Leg SIEMENS S.A.

Farm. Jonacio Oscar Fresa M.P. 19595 Siemens S.A.  $\delta$  de 42

/

 $\frac{35}{8}$ ,

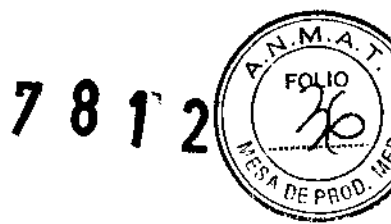

Protocolos de compatibilidad con RM

Según IEC 60601-2-33, se deben proponer protocolos para probar la funcionalidad de los productos de RM no Siemens. Los protocolos listados a continuación se utilizan de forma rutinaria en el sistema.

! Las pruebas no se usan para evaluar los efectos del producto de RM no Siemens en la calidad de imagen del sistema de RM.

Las pruebas superadas con los protocolos siguientes no garantizan la compatibilidad con RM de los productos de RM no Siemens.

Campo magnético residual y área de control

En esta tabla se muestran los efectos del campo magnético residual sobre los dispositivos situados cerca del imán y las distancias de seguridad necesarias. Observe las distancias mínimas que hay que respetar, referidas al centro de los ejes X, Y, Z del imán.

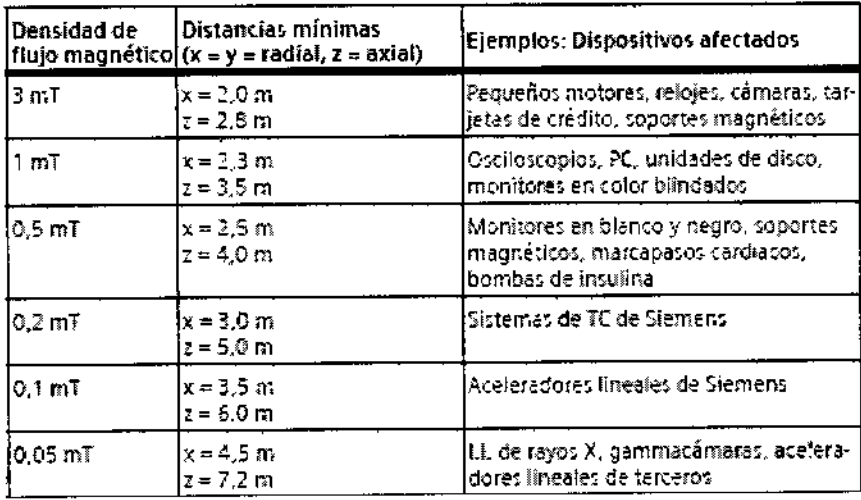

Distribuciones espaciales

Esta sección incluye los siguientes diagramas de distribución espacial:

□ Campo magnético estático B0

□ Gradiente espacial de B0

□ Producto del campo magnético estático B0 por el gradiente espacial de B0

Campo magnético estático B0

En las figuras se muestran las líneas de isodensidad del flujo magnético (en miliTesla) En los gráficos que figuran a continuación se muestra el campo magnético calculado en aire. Los materiales magnéticos situados en las proximidades del imán (p. ej., vigas de hierro o blindaje de la sala) pueden influir en la forma del campo disperso.

Las gráficas representan tres planos ortogonales a través de isocentro para ilustrar la extensión espacial máxima de los contornos isomagnéticos.

Cada gráfica contiene los contornos isomagnéticos con valores de 0,5 mT, 1 mT, 3 mT, 5 mT, 10 mT, 20 mT, 40 mT y 200 mT, así como una escala de distancia y un perfil superpuesto del sistema de RM.

La línea de 0,5 mT marca la zona de exclusión del campo magnético estático (límite de marcapasos).

Nota: El campo magnético es rotacionalmente simétria (≴obre el eje Z y tiene simetría/ Famy Agnação Oscar Fresa especular sobre el eje horizontal. /М.Р. 19565

ø Diaz Césat Alber Manual de instruction  $2.290.152$ Apoderado Legal SIEMENS S.A.

Difector Técnico Siemens S.A.

ha 30 de 42

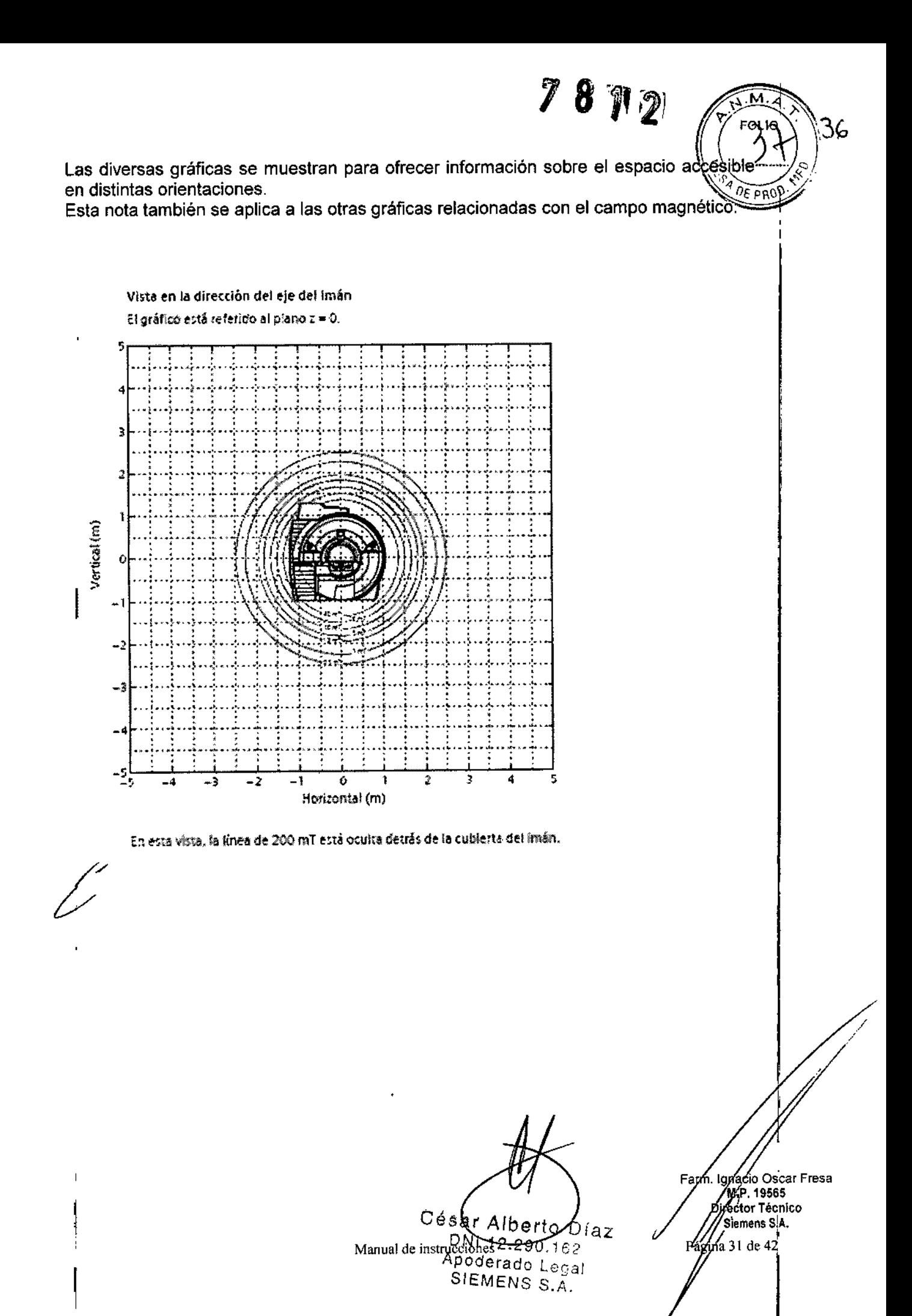

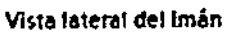

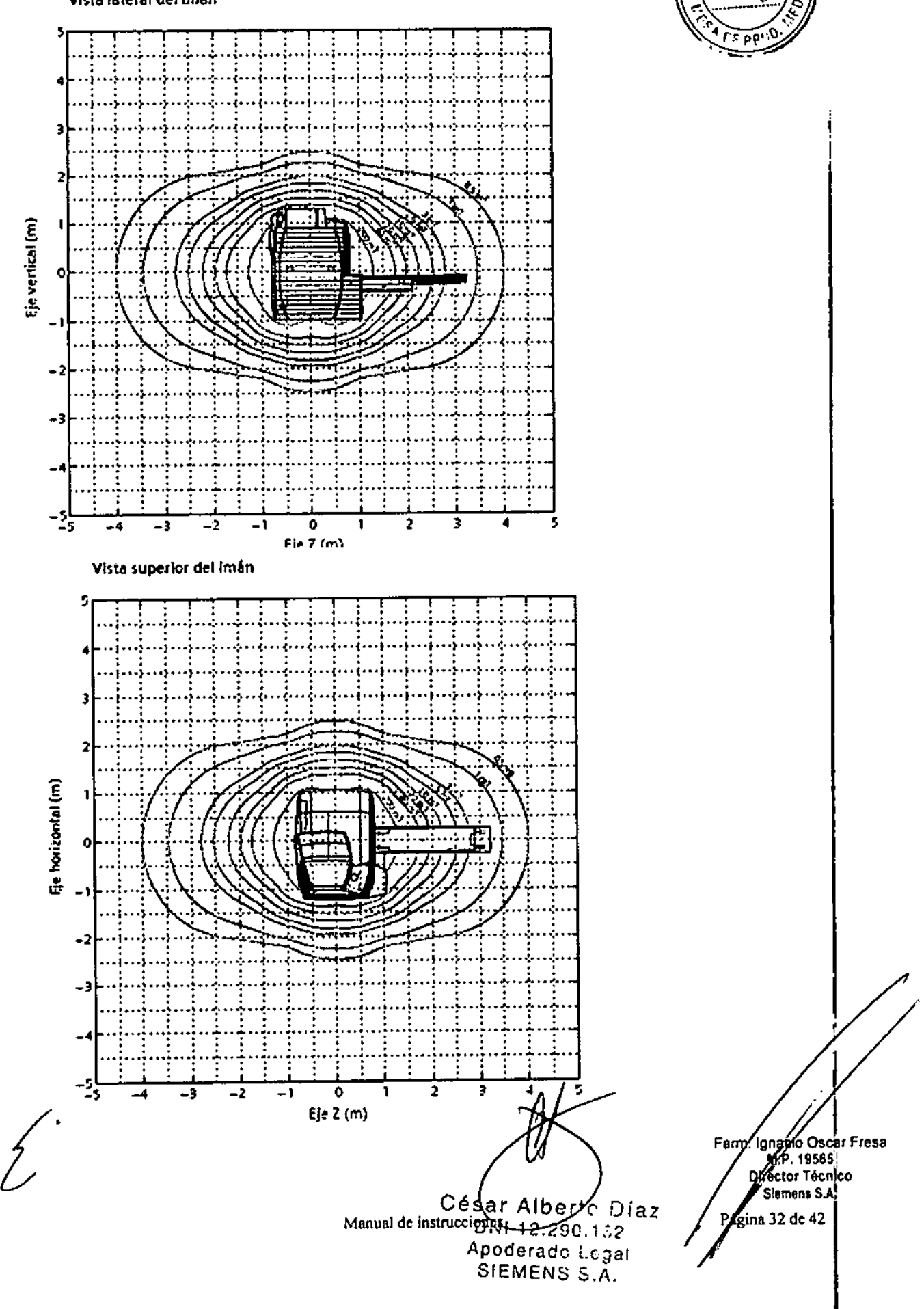

ÑЛ

Distribución del campo disperso de gradiente (relevante para valorar la exposición los trabajadores de RM)

7877

En los diagramas se muestra la distribución del campo magnético disperso del sistema de gradiente a lo largo del eje del paciente de un MAGNETOM Avanto con el sistema de gradiente SQ o Q, respectivamente, según los requisitos del estándar IEC 60601-2-33.

Los campos magnéticos generados por cada uno de los tres ejes de gradiente ortogonales se calculan en una rejilla de coordenadas en la superficie de un cilindro virtual. El cilindro rodea al eje del paciente y comienza en el isocentro del imán.

La reilla se define por:

D un patrón de puntos en la superficie de un cilindro virtual de 60 cm de diámetro (es decir, el diámetro máx. del túnel):

□ puntos en círculos en la superficie del cilindro perpendiculares al eje del cilindro con una separación angular de 10 grados (es decir, 36 puntos en la circunferencia) y una separación axial de 4 cm.

Los valores del campo se calculan a las corrientes máximas tolerables por los amplificadores de gradiente. En cada punto del espacio, se calculan los vectores de campo generados por cada gradiente, se superponen y luego se calculan sus magnitudes. El valor máximo del campo en cada círculo se selecciona y se representa en el eie z.

Los valores dB/dt se pueden calcular dividiendo los valores máximos del campo entre el tiempo de subida mínimo.

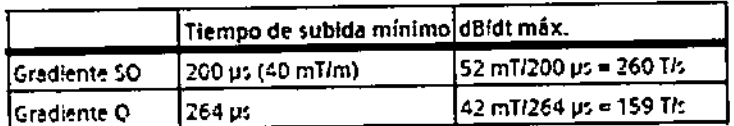

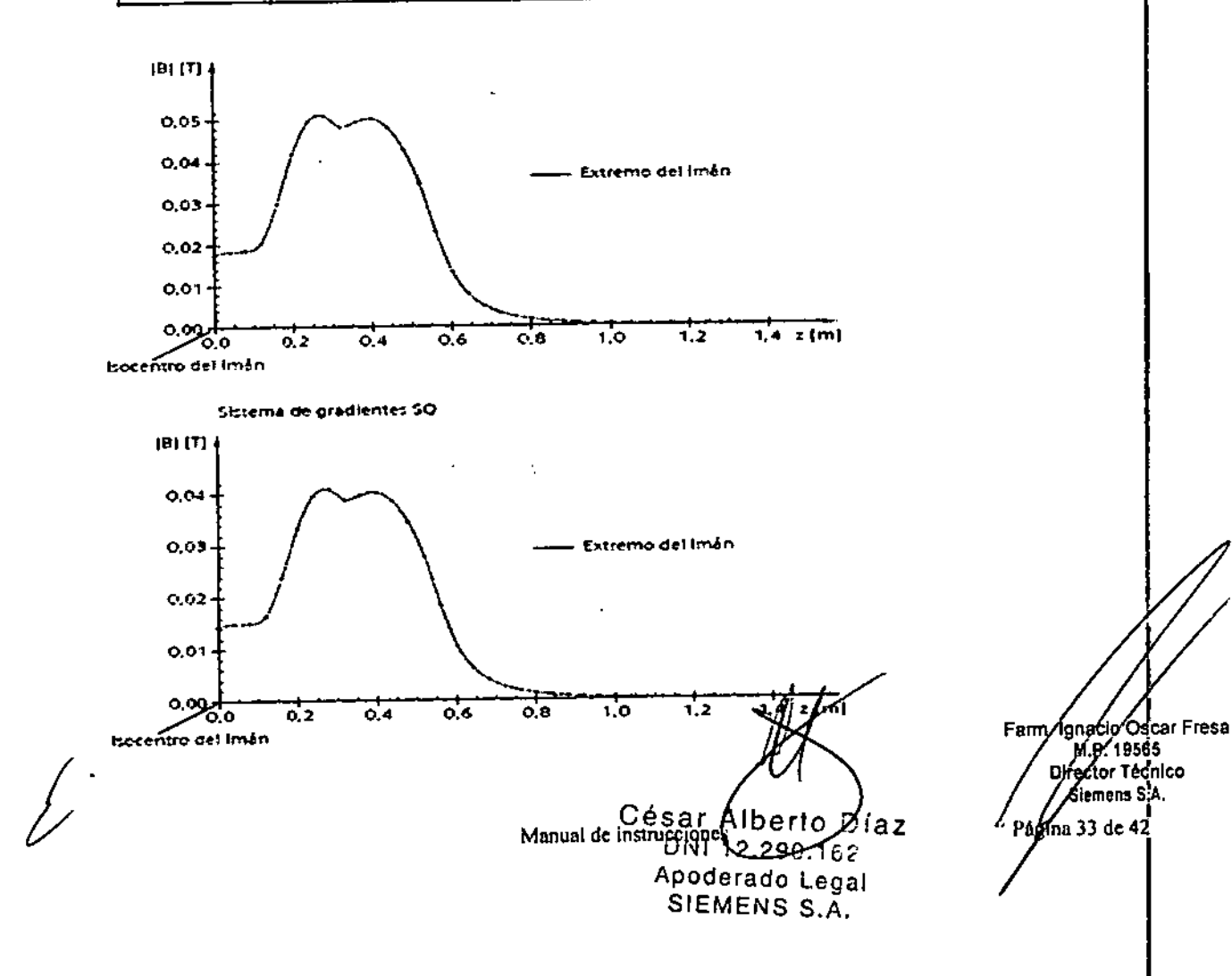

Distribución espacial del campo de gradiente en diferentes posiciones dentro de la bobina de gradiente

 $2812$ 

39

En los diagramas se muestra la distribución espacial de los valores máximos de magnitud correspondientes al vector suma de los componentes de campo generados por cada una de las tres unidades de gradiente simultáneamente, en las posiciones de los cilindros virtuales coaxiales al eje del paciente y con diámetros de 0,2 m, 0,4 m y 0,5 m. Los cilindros virtuales tienen la misma longitud que la bobina de gradiente. En la dirección del eje del cilindro, los puntos tienen una separación de 0.02 m.

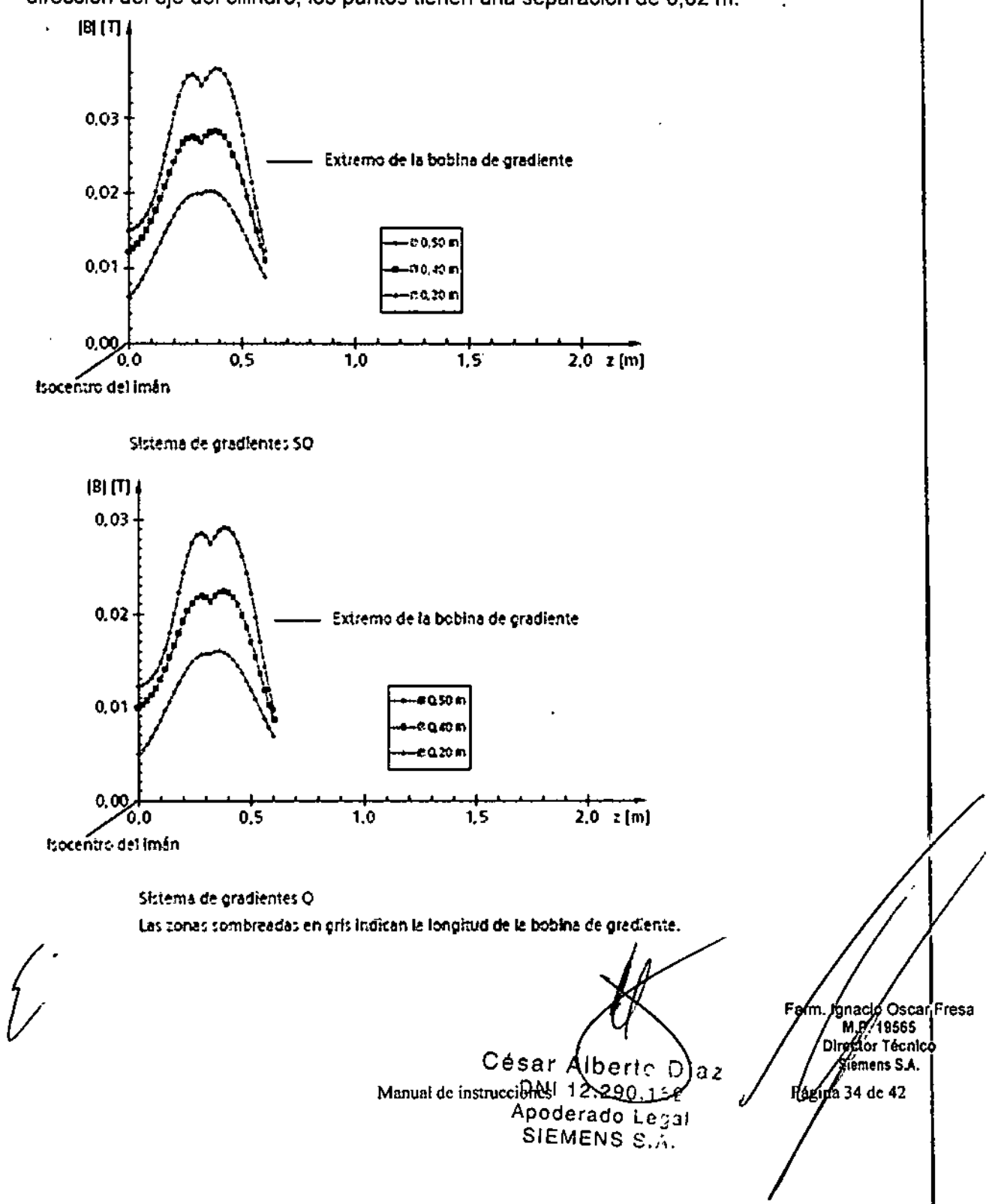

Distribución de la potencia de RF (relevante para valorar la exposición Яe trabajadores de RM)

 $78$   $72$ 

El diagrama muestra la distribución de la potencia de RF a lo largo del eje del paciente del MAGNETOM Avanto, según los requisitos del estándar IEC 60601-2-33.

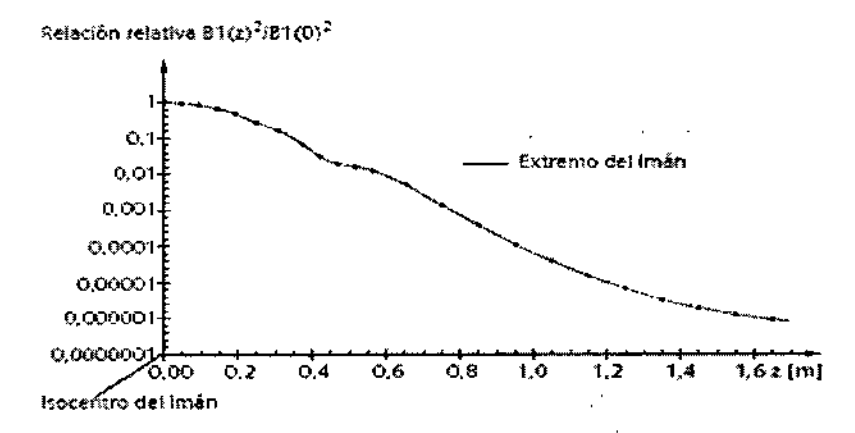

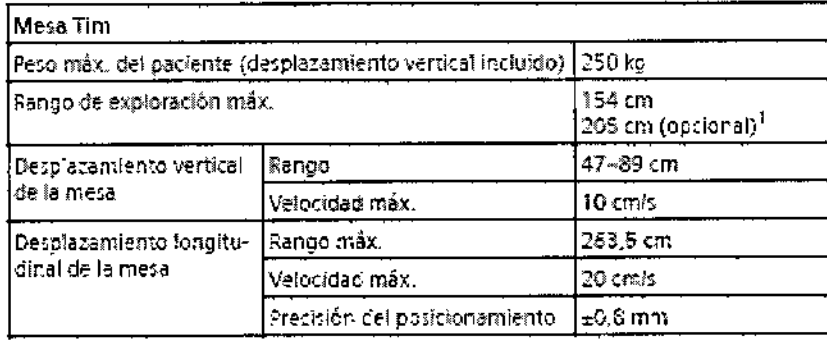

1. con la epo ón Tim Whole Epdy Suite

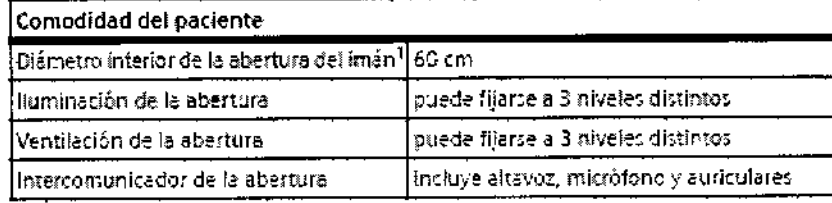

), incl. bobination them, bobina de gradientely bobina RF de cuerpo

Césa Alberto Díaz Manual de instrucciones12.290.162 Apoderado Legal SIEMENS S.A.

Manacio Oscar Fresa<br>//M.P. 19565<br>/Di/ector Técnico P⁄arm. Siemens S.A. ,<br>ina 35 de 42

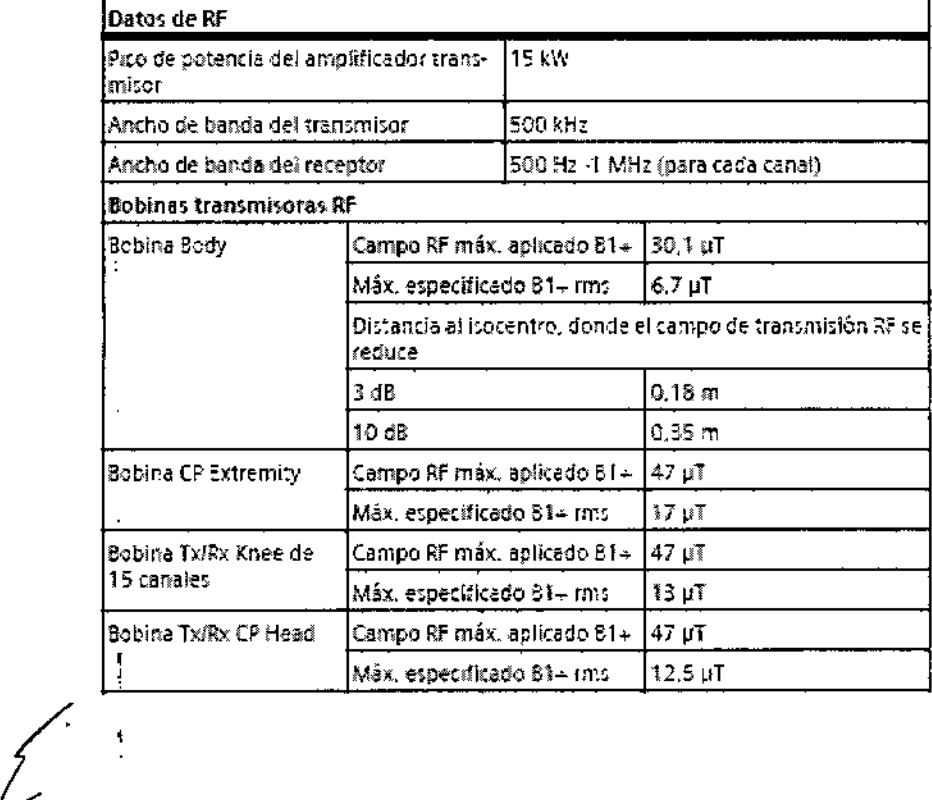

 $\hat{\mathbf{r}}$ 

 $\mathbf{I}$ 

 $\ddot{\phantom{a}}$ 

César Alberto D $(2, 2)$ <br>DNI 12.290.162<br>Manual de instructo SIEMENS S.A.

Farm. Isingkio Oscar Fresa<br>1966: 1966<br>Difector Técnico<br>Peggia 36 de 42

M. Ą

١O Æ٥

DE PR

 $7800$ 

# $7892$

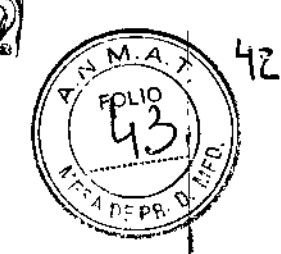

#### Datos de gradiente

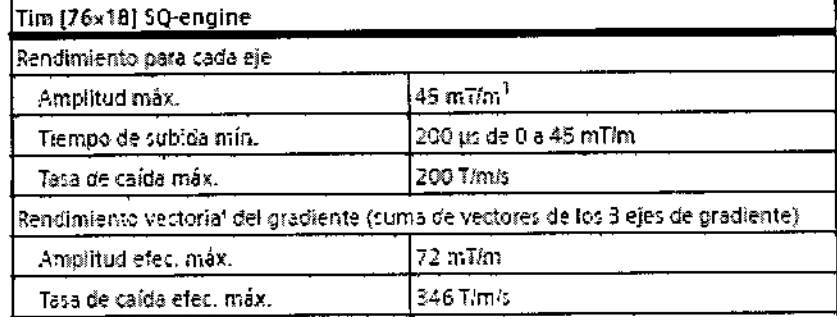

1. El valor es válido para la dirección tongítudis al. Amplitud máx, en las direcciones horizontal y vertical: 40 millim

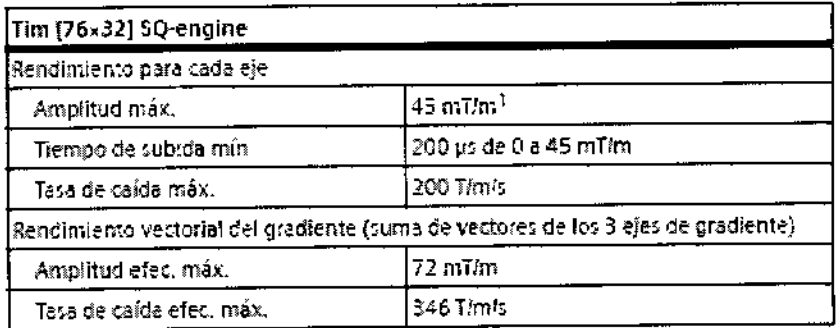

1 Si valor es veïdo para la dirección longitudina! Arcplitud max, en las direcciones horizontal y verticali 40 militar

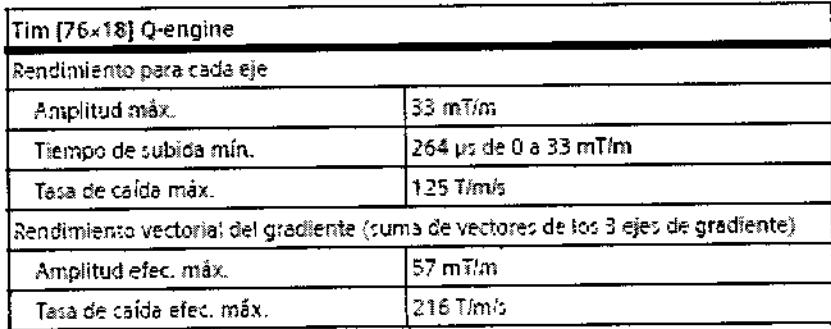

Guía y declaración del fabricante: emisiones electromagnéticas

El sistema de RM está diseñado para usarse en el entorno electromagnético especificado a continuación. **El** cliente o usuario del sistema de RM debe asegurarse de que se use en tal entorno.

 $\overline{1}$ 

 $\ddagger$ 

 $\mathbf{t}$ 

 $C$ ésa $\Lambda$ Albert $\epsilon /$ Díaz Manual de instrucciones  $\sqrt{2.29}$ Apoderado Legal SIEMENS S.A.

Farm. Ignacyo Oscal Fresa<br>M. 19565 |<br>Difector Técnico Siemens S.A. Pápina 37 de 42

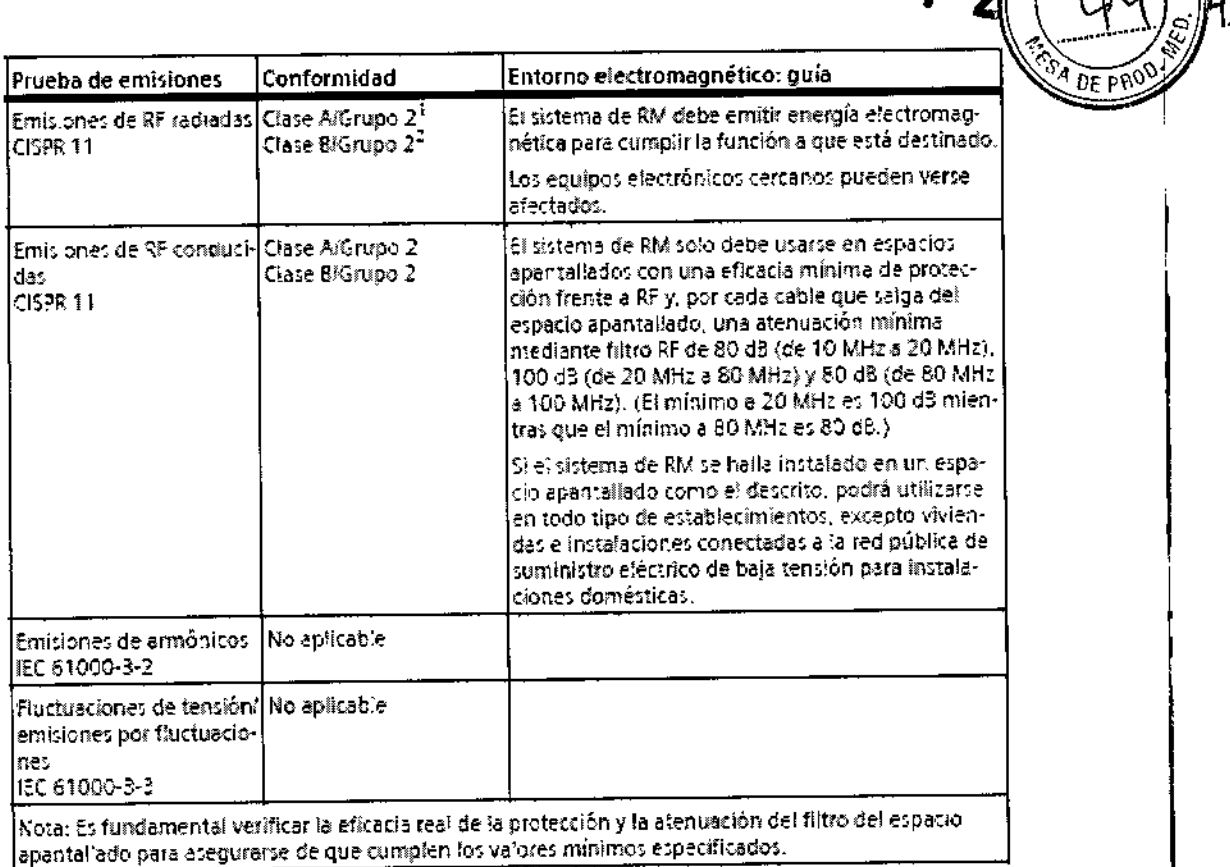

 $78$   $\gamma$  of  $\gamma$   $\epsilon$   $\beta$   $\gamma$ 

1. Valido para MAGNETOM Vario. MAGNETOM Assa, MAGNETOM Słysa

2. Válico para MAGNETOM Avanto

El campo de RF se calcula a lo largo de la línea central que comienza en el isocentro del imán. La zona sombreada en gris indica la longitud del imán.

La relación B1(z)2/B1(0)2 ofrece una estimación del peor caso de contribución al SAR para una persona posicionada a una distancia z del isocentro. La contribución al SAR es relativa al SAR aplicado a una persona en el centro del túnel del paciente.

Por ejemplo, una persona en bipedestación delante del túnel del sistema absorbe un máximo del 0,2% de la potencia de RF aplicada a un paciente explorado en el centro del túnel.

En principio, los sistemas RM solo pueden usarse junto a equipos compatibles. Se aplican las definiciones siguientes:

! El sistema o equipo RM no debe colocarse al lado de otros equipos; si es necesario hacerlo, el equipo o sistema deberá vigilarse para verificar que funciona normalmente en la configuración en que va a usarse.

Compatibilidad con RM El dispositivo o implante es completamente no magnético, no conductivo eléctricamente, no reactivo a la RF y no presenta ningún riesgo conocido en cualquier entorno MRI.

#### Compatibilidad condicional con RM

El dispositivo o implante puede contener componentes magnéticos, eléctricamenté conductivos o reactivos a la RF. Estos dispositivos son deguros al usarlos en las definidas y se cumplan. Los dispositivos con "compatibilidad sondicional con-RM" (por oscar Fresa

César Alberto Draz DNI 12.290 Manual de instrucciones rado Legal SIEMENS S.A.

W.P. 19565 Siemens S.A. na 38 de 42

ejemplo, equipos de comunicación por RF) también pueden presentar riesgos. Respete el manual del operador del fabricante para evitar riesgos y lesiones potenciales. No compatible con RM Un elemento que presenta riesgos conocidos en todos los entornos RM.

 $7812$ 

Guía y declaración del fabricante: inmunidad electromagnética El sistema de RM está diseñado para usarse en el entorno electromagnético especificado a continuación. El cliente o usuario del sistema de RM debe asegurarse de que se use en tal entorno.

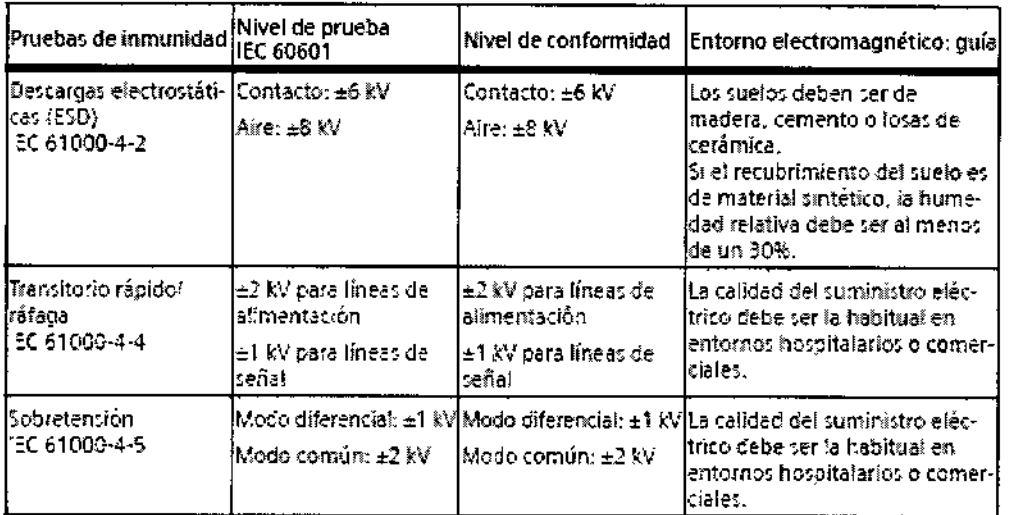

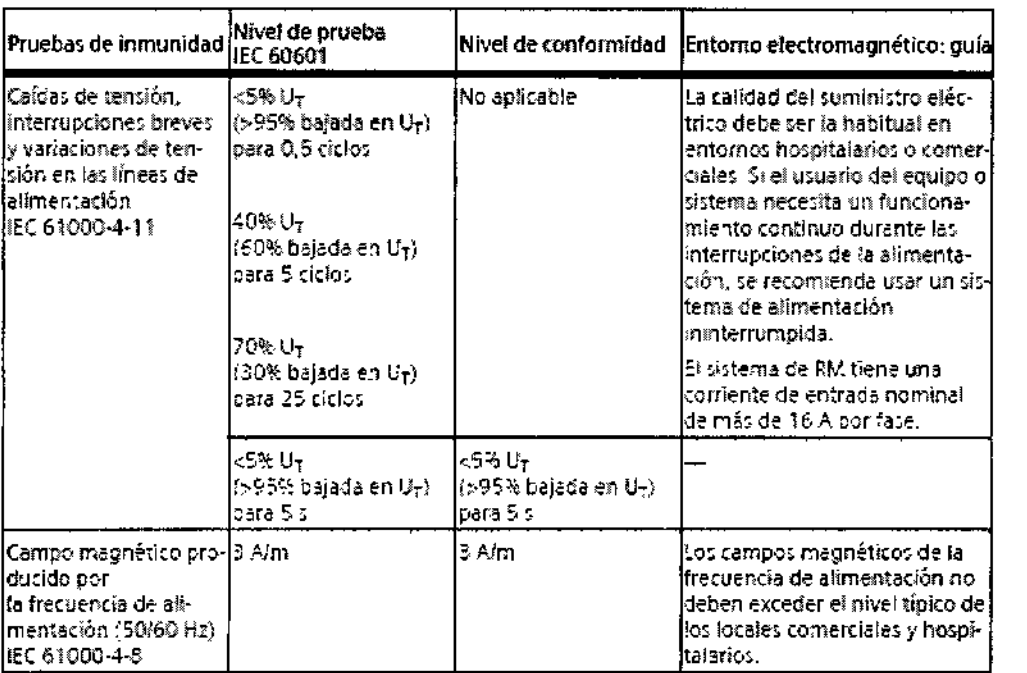

Nota: U<sub>T</sub> es la tensión de la alimentación de reo AC antes de aplicar el nivel de prueba.

Césa / Alberto

Díaz. Manual de instrucciones 12.290.162 SIEMENS S.A.

Farm. Ignacid Oscar Fresa<br>M.P. 19565<br>Diregior Técnico Semens S.A. Páginz 39 de 42

 $7812$ 

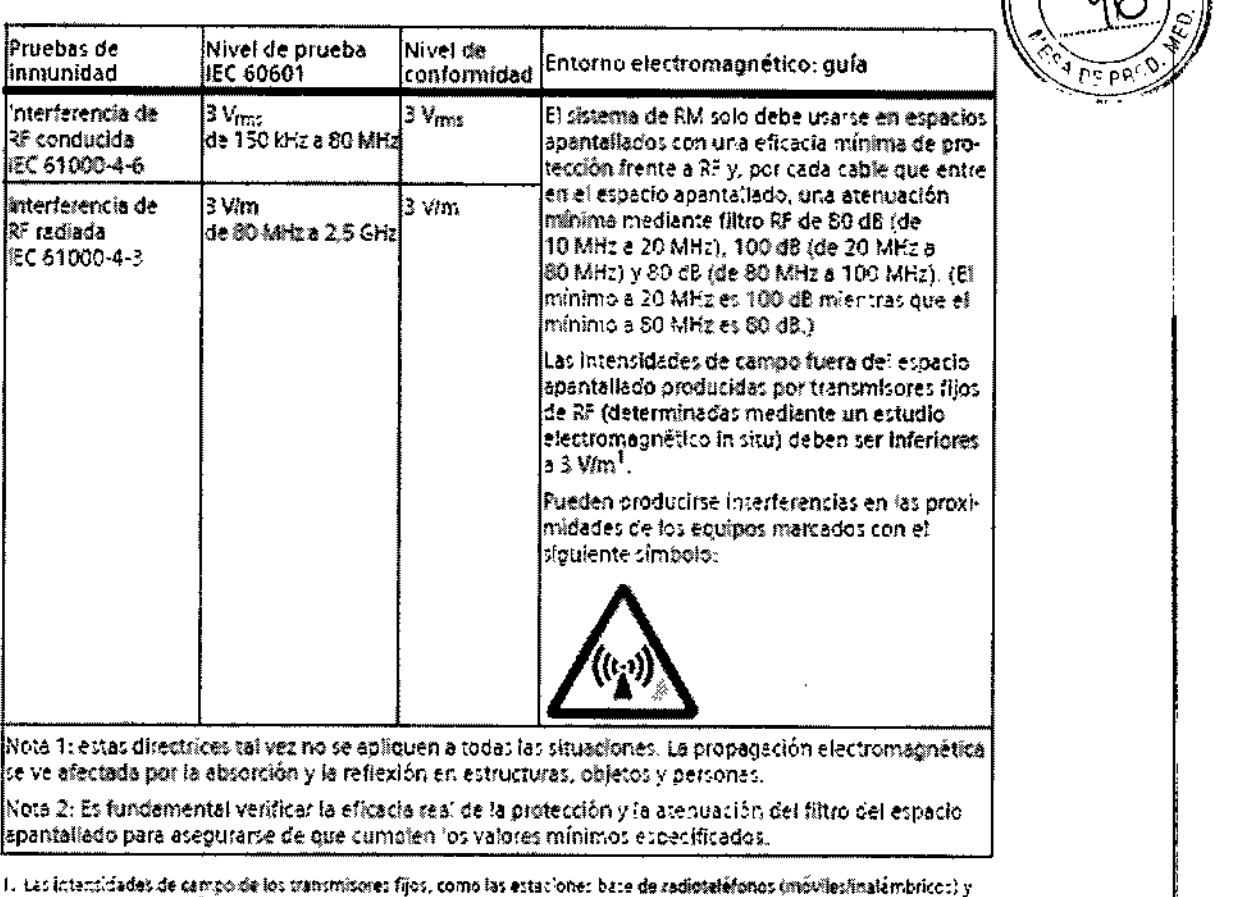

las radios terrettres móviles, radioaticionados, emisiones de radio AM y FM y emisiones de TV, no pueden prededite teoricernante con precisión. Para valorar el entorno electromagnético dabido a un transmisor AP filo, debe realizarse una medición in situ. Si la ritentidad de campo medida fuera del espacio apantañado donde se usa el sistema de RM supera los a Vim, deberá v gilarse el tístema de RM para verificar que funciona normalmente. Si se observa algún funcionamiento anómaio, será necesario tomar medicas adicionales, como cambiar de ubicación al sistema de RM o utar un espacio apanta-Bado con mayor eficacia protectora frente a F.F y attinuaçãon de filtro.

Distancias de seguridad recomendadas entre los equipos portátiles y móviles de comunicación por RF y el sistema de RM

El sistema de RM está diseñado para usarse en un entorno electromagnético en el que las perturbaciones de RF radiadas estén controladas. El cliente o usuario del sistema de RM puede prevenir las interferencias electromagnéticas manteniendo una distancia mínima entre los equipos portátiles y móviles de comunicación por RF (transmisores) y el sistema de RM, tal como se recomienda a continuación, según la potencia máxima de salida del equipo de comunicaciones.

Césan Alber 6 Diaz DNI 12.290.162 Manual de instrucciones oderado Legal SIEMENS S.A.

Farm. Ignacio Oscar Fresa M.P/19565 mens S.A.  $40$  de 42

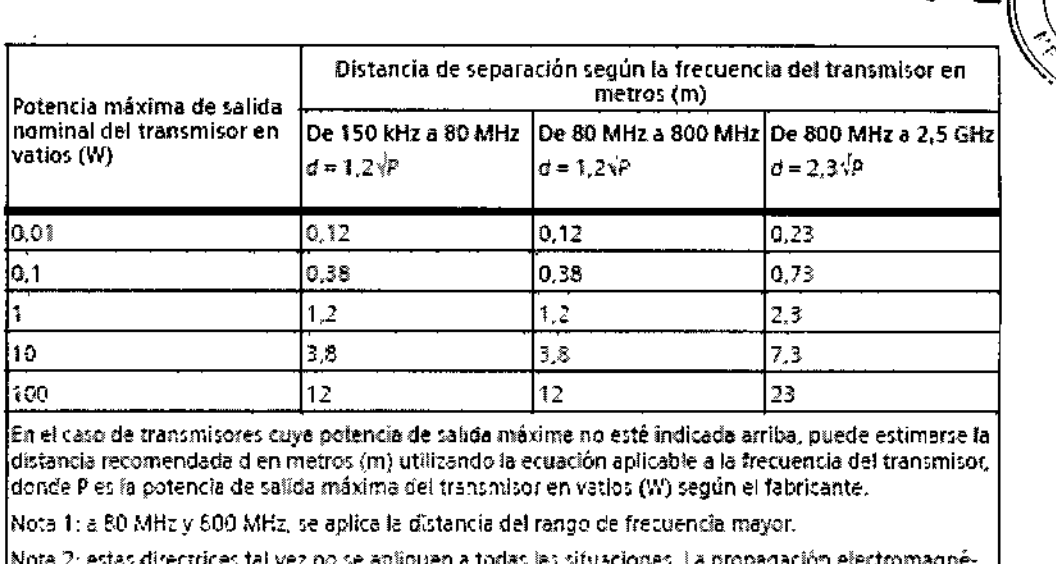

itica se ve afectada por la absorción y la reflexión en estructuras, objetos y personas.

 $7812$ 

3.13. Información suficiente sobre el medicamento o los medicamentos que el producto médico de que trate esté destinado a administrar, incluida cualquier restricción en la elección de sustancias que se puedan suministrar  $N/A$ 

#### 3.14. Eliminación

#### Sistema RM

◆ Póngase en contacto con el Servicio Técnico de Siemens si tiene preguntas sobre la devolución y eliminación del sistema RM o sus componentes y accesorios. ◆ Observe las disposiciones legales del país.

**ADVERTENCIA** ¡Riesgo de explosión debido a desmontaje inadecuado!

#### Lesiones a personas

Asegúrese de que sólo el personal cualificado desmonte el sistema RM, ya que el sistema incluye un contenedor presurizado y helio criogénico.

#### Embalaie

◆ Póngase en contacto con el Servicio Técnico de Siemens para resolver las cuestiones relativas a la devolución y subsiguiente eliminación del material de embalaje. ◆ Observe la normativa del país.

#### Baterías y acumuladores

◆ Póngase en contacto con el Servicio Técnico de Siemens para resolver las cuestiones relativas a la devolución y eliminación de las baterías y acumuladores. ◆ Observe la normativa del país.

Césa Alberto Diaz  $Q$ Ni 12.290.13 Apoderado gal Manual de instruccionas EMENS  $S.A.$ 

§nacio∕Óscar Fresa<br>- M.P.⁄/9565 - I Farm. Diréctor Técnico Sigmens S.A. Página 41 de 42

3.15. Los medicamentos incluidos en el producto médico como parte integrante del mismo, conforme al item 7.3. del Anexo de la Resolución GMC Nº 72/98 que disponesobre los Requisitos Esenciales de Seguridad y Eficacia de los productos médicos. (PEPRO) N/A

Ŭ

 $M.A$ 

FOLK

3.16. El grado de precisión atribuido a los productos médicos de medición. N/A

 $\frac{1}{4}$ 

 $\overline{1}$ 

Ċ

 $\bar{\bar{1}}$ 

 $\ddot{\phantom{a}}$ 

César Alberto Diaz DN12280.162 Apoderado Legal

Manual de instrucciones NS S.A.

Farm. Ignacio Oscar Fresa<br>M.F. 19565<br>Direnter Técnico Página 42 de 42